#### Документ подписан простой МИМИИ ОТЕРСТВО НАУКИ И ВЫСШЕГО ОБРАЗОВАНИЯ **РОССИЙСКОЙ ФЕДЕРАЦИИ** Информация о владельце:

фио: Ильщат Ринатович Мухаметзянов<br><sub>Должност</sub>ороде распользовательное относительное образовательное учреждение высшего <sup>дата подписания**образования** «Казанский национальный исследовательский технический</sup> Уникальный программный ключ:<br>020004407700610678800000474600087040054+УНИВЕРСИТЕТ, ИМ. А.Н. Туполева-КАИ» чезные вниглизового принятия «Восток» Должност<del>&Рдиректо</del>р aba80b84033c9ef196388e9ea0434f90a83a40954ba270e84bcbe64f02d1d8d0

# **МЕТОДИЧЕСКИЕ УКАЗАНИЯ К ЛАБОРАТОРНЫМ РАБОТАМ** по дисциплине **ТЕХНОЛОГИЯ ПРОИЗВОДСТВА ЭВМ**

Индекс по учебному плану: **Б1.В.ДВ.03.01** Направление подготовки: **09.03.01 Информатика и вычислительная техника**  Квалификация: **Бакалавр** Профиль подготовки: **Вычислительные машины, комплексы, системы и сети** Типы задач профессиональной деятельности: **проектный, производственнотехнологический**

Рекомендовано УМК ЧФ КНИТУ-КАИ

Чистополь 2023 г.

#### **Лабораторная работа №1**

# **«Разработка управляющей программы для изготовления детали на фрезерном станке с ЧПУ»**

# **1 Цель работы**

Приобретение студентами навыков разработки технологического процесса изготовления деталей на токарных и фрезерных станках с числовым программным управлением, написания управляющей программы для обработки детали.

# **2 Основные сведения из теории Общие сведения о станках с ЧПУ**

При обработке заготовки на металлообрабатывающем станке инструмент совершает относительные перемещения (ходы). Совокупность перемещений, повторяющихся при изготовлении каждой детали, называется циклом обработки. Каждый цикл характеризуется величиной ходов и их последовательностью. В общем случае программа управления станком - это последовательность команд, обеспечивающих заданное функционирование его рабочих органов станка.

При ручном управлении станком необходимую последовательность команд задает рабочий, который, изучив чертеж и техническую документацию, составляет программу работ, обрабатывает заготовку, контролирует деталь, сравнивает ее с чертежом и при наличии рассогласования устраняет возникшие неточности.

При автоматическом управлении станком необходимая последовательность команд задается программоносителем, который может быть выполнен в виде материального аналога (кулачков, копиров, упоров и т. д.). Однако при смене объекта производства нужно изготовить новый программоноситель и осуществить переналадку станка. Станки с таким программным управлением обладают высокой производительностью, но время их переналадки достаточно велико.

Наибольшей гибкостью и быстротой переналадки обладают станки с ПУ, управляемые системами, задающими программу работ в алфавитно-цифровом коде. Управляющая программа (УП) может быть записана на программоносителях в виде перфоленты, перфокарты, гибких магнитных дисков, магнитной ленты. УП можно вводить и вручную, посредством клавишных панелей.

Числовое программное управление или ЧПУ - означает компьютеризованную систему управления, считывающую инструкции специализированного языка программирования (например, [G-код\)](http://ru.wikipedia.org/wiki/G-code) и управляющую приводами металло-, дерево- и пластмасообрабатывающих станков и станочной оснасткой.

Основные преимущества станков с ЧПУ:

Высокий уровень автоматизации производства. Случаи вмешательства оператора в работу станка сведены к минимуму.

Производственная гибкость. Для обработки разных деталей надо всего лишь заменить программу. Сокращаются сроки подготовки и перехода на изготовление новых деталей благодаря предварительной подготовке программ, более простой и универсальной технологической оснастке;

Высокая точность и повторяемость обработки. По одной и той же программе можно изготовить тысячи практически идентичных деталей.

Возможность обработки, которые не возможно изготовить на обычном оборудовании.

Производительность станка повышается в 1,5... 2,5 раза по сравнению с производительностью аналогичных станков с ручным управлением;

Снижается потребность в квалифицированных рабочих-станочниках, а подготовка производства переносится в сферу инженерного труда;

Интерпретатор системы ЧПУ производит перевод программы из входного языка в команды управления главным приводом, приводами подач, контроллерами управления узлов станка (включить/выключить охлаждение, например). Для определения необходимой траектории движения рабочего органа в целом (инструмента/заготовки) в соответствии с управляющей программой (УП) используется интерполятор, рассчитывающий положение промежуточных точек траектории по заданным в программе конечным.

Аббревиатура ЧПУ соответствует двум англоязычным NC и CNC, отражающим эволюцию развития систем управления оборудованием.

Наиболее распространенный язык программирования ЧПУ для металлорежущего оборудования описан документом [ISO 6983](http://ru.wikipedia.org/w/index.php?title=ISO_6983&action=edit&redlink=1) Международного комитета по стандартам (подробнее [G-код\)](http://ru.wikipedia.org/wiki/G-code). В отдельных случаях, например, системы управления гравировальными станками, язык управления принципиально отличается от стандарта.

Для станков с ЧПУ стандартизованы направления перемещения и их символика. Стандартом ISO-R841 принято за положительное направление перемещения элемента станка считать то, при котором инструмент или заготовка отходят один от другого. Исходной осью (ось Z) является ось рабочего шпинделя. Если эта ось поворотная, то ее положение выбирают перпендикулярно плоскости крепления детали. Положительно направление оси Z-от устройства крепления детали к инструменту. Тогда оси X и Y расположены так, как это показано на рис.1.

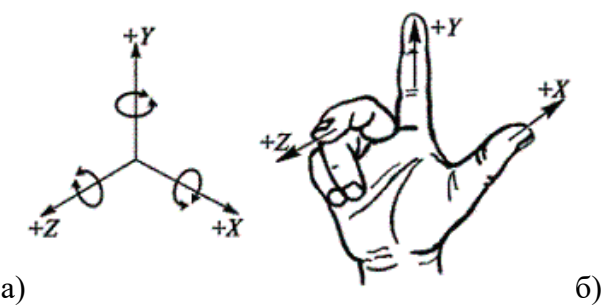

Рисунок  $1-a$ ) -расположение осей координат в станках с ЧПУ; б) – правосторонняя система координат

По технологическому назначению и функциональным возможностям системы ЧПУ подразделяют на четыре группы:

Позиционные, в которых задают только координаты конечных точек положения исполнительных органов после выполнения ими определенных элементов рабочего цикла (сверлильные, расточные и координатно-расточные станки);

Контурные или непрерывные, управляющие движением исполнительного органа по заданной криволинейной траектории (различные токарные, фрезерные и круглошлифовальные станки);

Универсальные (комбинированные), в которых осуществляется программирование как перемещений при позиционировании, так и движения исполнительных органов по траектории, а также смены инструментов и загрузки-выгрузки заготовок (многоцелевых токарных и сверлильнофрезерно-расточных станков).

Многоконтурные системы, обеспечивающие одновременное или последовательное управление функционированием ряда узлов и механизмов станка (бесцентровые

круглошлифовальные станки, в которых от систем ЧПУ управляют различными механизмами: правки, подачи бабок и т.д.).

По способу подготовки и ввода управляющей программы различают так называемые оперативные системы ЧПУ (в этом случае управляющую программу готовят и редактируют непосредственно на станке, в процессе обработки первой детали из партии или имитации ее обработки) и системы, для которых управляющая программа готовится независимо от места обработки детали. Причем независимая подготовка управляющей программы может выполняться либо с помощью средств вычислительной техники, входящих в состав системы ЧПУ данного станка, либо вне ее (вручную или с помощью системы автоматизации программирования).

#### **Фрезерные станки с ЧПУ**

Фрезерные станки можно классифицировать по различным признакам.

По расположению шпинделя:

Вертикальные;

Горизонтальные.

Вертикальные станки являются наиболее универсальными и применяются в большинстве случаев. На горизонтальных станках обрабатываются в основном крупногабаритные корпусные детали.

По количеству управляемых осей (степеней свободы):

Однокоординатные.

Двухкоординатные.

Трехкоодинатные.

Четырехкоординатные.

Пятикоординатные.

Ос шпинделя всегда является осью Z и направлена на инструмент. Оси X и Y перпендикулярные направления перемещения режущего инструмента в плоскости стола. Оси А, В, С – это вращение вокруг осей X, Y, Z.

По типу стола:

С неподвижным столом.

С подвижным столом.

Наиболее распространенной является компоновка станка, где оси станка X и Y реализованы перемещением стола относительно шпинделя. Для обработки крупногабаритных деталей и для улучшения обзора рабочей зоны изготавливают станки, где стол неподвижен, а вся шпиндельная бабка перемещается относительно него.

Многокоординатные станки различаются по способу реализации 4, 5 и более осей:

С поворотным столом;

С поворотной головкой.

#### **Программирование**

Программа для станка с ЧПУ Fanuc выглядит следующим образом:

 $\%$ 

О  $_{---}$  Номер программы

 $---$  Кадр

\_ \_ \_ \_ \_ \_ Кадр

……

……

М30 Конец программы

В начале и конце программы ставиться знак «%». По этому символу система определяет область, где находится программа. Далее идет заголовок программы, обозначенный буквой «О» или «:» с последующим номером (максимум 4 цифры). Каждая строка программы называется кадром. Каждый кадр заканчивается символов «;». Концом программы является команда М2, М30 или М99.

Кадр состоит из следующих элементов:

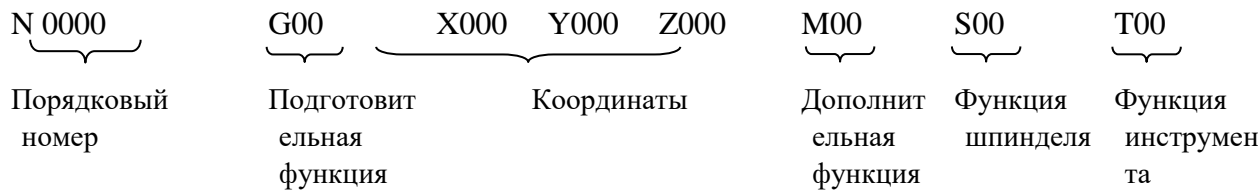

N – порядковый номер кадра. Не обязателен для написания.

G – подготовительная функция. Отвечает, практически за все действия станка. Тип траектории перемещения, включение – выключение системы координат, выбор размерности подачи и т.д.

X, Y, Z – координаты перемещений.

S – дополнительная функция. Отвечает за включение – выключение рабочих узлов станка (шпиндель, насос СОЖ и т.д.), обозначает конец программы.

S – функция шпинделя. Задает частоту вращения шпинделя.

Т – функция инструмента. Задает номер инструмента.

F –функция подачи. Задает значение подачи.

Список основных G-функций для систем с ЧПУ:

 G00 позиционирование. Код G00 используется для выполнения ускоренного перемещения. Ускоренное перемещение или позиционирование необходимо для быстрого перемещения режущего инструмента к позиции обработки или безопасной позиции. Ускоренное перемещение никогда не используется для выполнения обработки, так как скорость движения исполнительного органа станка очень высока и непостоянна.

- G01 - линейная интерполяция. Код G01 - это команда линейной интерполяции, обеспечивающая перемещение инструмента по прямой линии с заданной скоростью.

 G02 круговая интерполяция/винтовая интерполяция по часовой стрелке. Код G02 предназначен для выполнения круговой интерполяции, то есть для перемещения инструмента по дуге (окружности) в направлении часовой стрелки с заданной скоростью.

– G03 - круговая интерполяция/винтовая интерполяция против часовой стрелке. Код G03 предназначен для выполнения круговой интерполяции, то есть для перемещения инструмента по дуге (окружности) против часовой стрелки с заданной скоростью.

 $-G33 -$ нарезка резьбы.

 $-G63$  – режим нарезания резьбы метчиком. Режим нарезания резьбы метчиком активируется при помощи кода G63 и используется в циклах нарезания резьбы. В этом режиме невозможна корректировка скорости подачи при помощи специальной рукоятки на панели УЧПУ станка. Режим отменяется программированием команды режима резания G64.

– G73 -цикл сверления с периодическим выводом сверла.

 G94 подача за минуту. При помощи команды G94 указанная скорость подачи устанавливается в дюймах за 1 минуту или в миллиметрах за 1 минуту.

 G95 подача за оборот. При помощи команды G95 указанная скорость подачи устанавливается в дюймах на 1 оборот шпинделя или в миллиметрах на 1 оборот шпинделя.

Список дополнительных М-функций:

– М0 -остановка программы.

- $-M2$  конец программы.
- МЗ -включение вращения шпинделя по часовой стрелке.
- М4 включение врашения шпинделя против часовой стрелке.
- М5 остановка шпинделя.
- $-M6$  автоматическая смена инструмента.
- М7 включение обдувки воздухом.
- М8 включение охлаждения СОЖ.
- М9 выключение охлаждения СОЖ.
- М10 отключение обдувки воздухом.
- $-M11$  -зажим инструмента.
- М12 разжим инструмента.

Существует три основных способа разработки управляющих программ: ручное программирование (manual programming techniques), программирование на стойке ЧПУ(shop-floor) и программирование при помощи CAM-систем.

#### **Ручное программирование**

Ручное программирование является весьма утомительным занятием. Однако все программисты-технологи обязаны иметь хорошее понимание техники ручного программирования независимо от того, действительно ли они ее используют.

Все еще остается немало компаний, в которых применяют исключительно ручное программирование для станков с ЧПУ. Если в компании используется несколько станков с ЧПУ, а изготавливаемые детали предельно просты, то грамотный технолог-программист с великолепной техникой ручного программирования будет способен превзойти по производительности труда мощного программиста-технолога, использующего CAM-систему. Или скажем, компания использует свои станки для выполнения ограниченной номенклатуры изделий. Как только обработка таких изделий запрограммирована, она вряд ли будет изменена когда-либо в будущем. В этом случае ручное программирование для ЧПУ наиболее экономически эффективно.

Наконец, даже в случае применения CAM-системы нередко возникает потребность коррекции кадров УП вследствие обнаружения ошибок на этапе верификации. Также, общепринятой является коррекция кадров УП после ряда первых пробных прогонов на станке с ЧПУ. Если для выполнения этих, часто элементарных корректировок программист должен опять использовать CAM-систему, то это неоправданно удлинит процесс подготовки производства.

#### **Программирование на пульте системы ЧПУ**

Этот метод программирования стал весьма популярен в последние годы. Программы создаются и вводятся непосредственно на стойке системы ЧПУ, используя клавиатуру, дисплей, а также систему графических пиктограмм и меню. Программист может немедленно верифицировать кадры УП путем графической имитации обработки на экране стойки.

Некоторые компании используют исключительно метод программирования на стойке ЧПУ. Другие рассматривают такой метод экономически неэффективным, даже расточительным.

Компании, использующие ограниченное число наемных рабочих и выпускающие широкий ассортимент деталей, склонны использовать метод программирования непосредственно у станка с ЧПУ. В таких фирмах, один работник может использоваться для выполнения разнообразных

задач, связанных с обслуживанием станков с ЧПУ. Например, на многих малых заводах оператор станка с ЧПУ занимается установкой заготовки; ее креплением; вводом УП; проверкой и оптимизацией УП, наконец, он фактически следит за обработкой. В этом случае метод программирования «у стойки с ЧПУ» весьма оправдан и более эффективен, чем оплата услуг некого «удаленного» программиста-технолога. В более крупных производственных фирмах основная цель состоит в максимальной загрузке станка с ЧПУ. Этот тип компаний использует уже целый штат сотрудников, поддерживающих максимальную загрузку станков и бесперебойное изготовление деталей на каждом станке. Независимо от причины, время простоя станка будет воспринято руководством компании как потеря времени и денег. Один человек может устанавливать инструменты для изготовления следующей детали в то время как обрабатывается текущая деталь. Другой сотрудник зажимает деталь. Остальные работники в этот момент загружают УП и верифицируют их. В этом случае оператор станка только устанавливает заготовки и снимает готовые детали. Штат поддержки минимизирует потери времени, связанные с установкой и наладкой, а также разгрузкой станка, выполняя главную задачу – минимизировать время, в течение которого станок простаивает.

# **Программирование при помощи САМ-систем**

САМ-системы позволяют «поднять» программирование для станков с ЧПУ на более высокий уровень по сравнению с рутинным ручным программированием. САМ-системы постоянно привлекают на свою сторону все большее число сторонников. САМ-системы облегчают труд технолога-программиста в трех главных направлениях: избавляют технолога-программиста от необходимости делать математические вычисления вручную; позволяют создавать на одном базовом языке управляющие программы для различного оборудования с ЧПУ, наконец, они обеспечивают технолога типовыми функциями, автоматизирующими ту или иную обработку.

Для использования САМ-системы, технолог-программист применяет персональный компьютер или рабочую станцию. Компьютерная программа автоматически генерирует управляющую программу(G-код). Затем управляющая программа передается тем или иным способом в память стойки станка с ЧПУ.

#### **3 Примеры решения задач**

**Пример**. Написать программу для фрезеровки буквы «А» на фрезерном станке с ЧПУ Reabin (Рис. 2.)

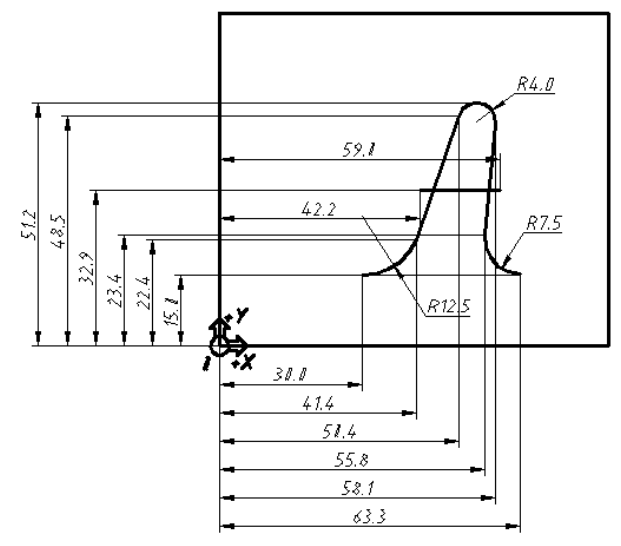

Рисунок 2 – Эскиз детали

Для написания программы будут использоваться следующие G коды: G00, G01, G02, G03. Программа с пояснениями представлена в табл. 2.

| $N_2$          | Программа             | Описание, эскиз                                      |
|----------------|-----------------------|------------------------------------------------------|
| $\mathbf{1}$   | G00 X30 Y15           | Быстрое перемещение фрезы в точку с координатами ХЗО |
|                | G01 Z-1 F20           | Y15. Углубление фрезы на 1мм.                        |
|                | G03 X30 Y22 R12.5 F18 | Фрезеровка части окружности против часовой стрелке.  |
|                |                       | 31.0                                                 |
| $\overline{2}$ | G01 X50,4 Y48,5 F25   | Фрезеровка по прямой. Подача 25мм/мин.               |
|                |                       | ∞'<br>50.4                                           |

Таблица 1 – Программа для детали фрезерования буквы «А»

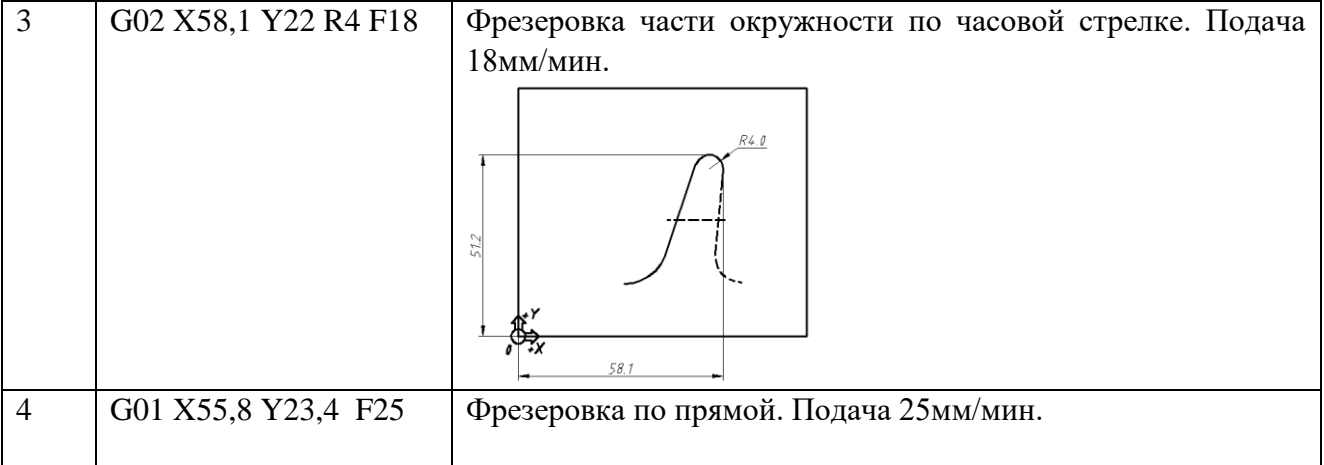

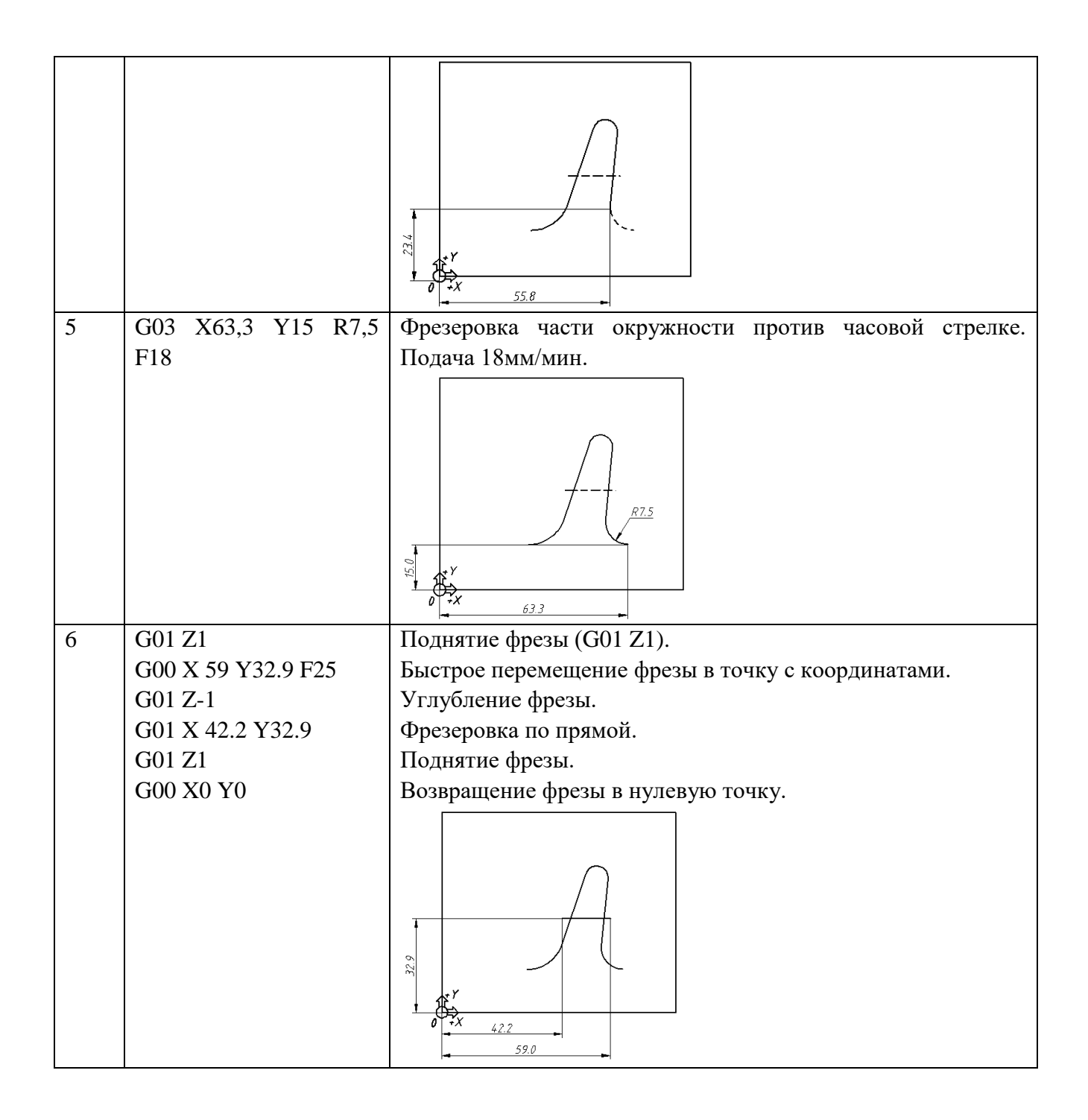

# **4 Порядок выполнения работы. Задание**

Ознакомиться с теоретическим содержанием работы и примерами написания программ.

2. Написать программу для фрезеровки своих инициалов на фрезерном станке с ЧПУ Reabin. Размер заготовки 70х140мм.

# **5. Контрольные вопросы**

- 1. Виды станков
- 2. Преимущества и недостатки станков с ЧПУ
- 3. Расположение осей координат в станках с ЧПУ

4. Классификация станков с ЧПУ по технологическому назначению и функциональным возможностям

5. Классификация станков с ЧПУ по способу подготовки и ввода управляющей программы

6. Классификация токарных станков с ЧПУ

7. Основные части токарных станков с ЧПУ

8. Центровые, патронные, патронно-центровые и карусельные станки с ЧПУ

9. Классификация фрезерных станков с ЧПУ

10. Основные части фрезерных станков с ЧПУ

11. Программирование станков с ЧПУ

12. Кадр программы.

13. Подготовительная функция, дополнительная функция, функция шпинделя, функция инструмента, функция подачи.

14. Список основных G-функций для систем с ЧПУ (G00, G01, G02, G03).

15. Список дополнительных М-функций

16. Ручное программирование, программирование на стойке ЧПУ и программирование при помощи CAM-систем.

#### **Лабораторная работа №2**

# **«Разработка управляющей программы для изготовления детали на токарном станке с ЧПУ»**

#### **1 Цель работы**

Приобретение студентами навыков разработки технологического процесса изготовления деталей на токарных и фрезерных станках с числовым программным управлением, написания управляющей программы для обработки детали.

# **2 Основные сведения из теории Общие сведения о станках с ЧПУ**

При обработке заготовки на металлообрабатывающем станке инструмент совершает относительные перемещения (ходы). Совокупность перемещений, повторяющихся при изготовлении каждой детали, называется циклом обработки. Каждый цикл характеризуется величиной ходов и их последовательностью. В общем случае программа управления станком - это последовательность команд, обеспечивающих заданное функционирование его рабочих органов станка.

При ручном управлении станком необходимую последовательность команд задает рабочий, который, изучив чертеж и техническую документацию, составляет программу работ, обрабатывает заготовку, контролирует деталь, сравнивает ее с чертежом и при наличии рассогласования устраняет возникшие неточности.

При автоматическом управлении станком необходимая последовательность команд задается программоносителем, который может быть выполнен в виде материального аналога (кулачков, копиров, упоров и т. д.). Однако при смене объекта производства нужно изготовить новый программоноситель и осуществить переналадку станка. Станки с таким программным управлением обладают высокой производительностью, но время их переналадки достаточно велико.

Наибольшей гибкостью и быстротой переналадки обладают станки с ПУ, управляемые системами, задающими программу работ в алфавитно-цифровом коде. Управляющая программа (УП) может быть записана на программоносителях в виде перфоленты, перфокарты, гибких магнитных дисков, магнитной ленты. УП можно вводить и вручную, посредством клавишных панелей.

Числовое программное управление или ЧПУ - означает компьютеризованную систему управления, считывающую инструкции специализированного языка программирования (например, [G-код\)](http://ru.wikipedia.org/wiki/G-code) и управляющую приводами металло-, дерево- и пластмасообрабатывающих станков и станочной оснасткой.

Основные преимущества станков с ЧПУ:

Высокий уровень автоматизации производства. Случаи вмешательства оператора в работу станка сведены к минимуму.

Производственная гибкость. Для обработки разных деталей надо всего лишь заменить программу. Сокращаются сроки подготовки и перехода на изготовление новых деталей благодаря предварительной подготовке программ, более простой и универсальной технологической оснастке;

Высокая точность и повторяемость обработки. По одной и той же программе можно изготовить тысячи практически идентичных деталей.

#### **Токарные станки с ЧПУ**

Токарные станки с ЧПУ предназначены для наружной и внутренней обработки сложных заготовок деталей типа тел вращения. Они составляют самую значительную группу по номенклатуре в парке станков с ЧПУ. На токарных станках с ЧПУ выполняют традиционный комплекс технологических операций: точение, отрезку, сверление, нарезание резьбы и др.

В основе классификации токарных станков с ЧПУ лежат следующие признаки:

расположение оси шпинделя (горизонтальные и вертикальные станки);

число используемых в работе инструментов (одно- и многоинструментальные станки);

способы их закрепления (на суппорте, в револьверной головке, в магазине инструментов);

 вид выполняемых работ (центровые, патронные, патронно-центровые, карусельные, прутковые станки);

степень автоматизации (полуавтоматы и автоматы).

Центровые станки с ЧПУ служат для обработки заготовок деталей типа валов с прямолинейным и криволинейным контурами. На этих станках можно нарезать резьбу резцом по программе.

Патронные станки с ЧПУ предназначены для обточки, сверления, развертывания, зенкерования, цекования, нарезания резьбы метчиками в осевых отверстиях деталей типа фланцев, зубчатых колес, крышек, шкивов и др.; возможно нарезание резцом внутренней и наружной резьбы по программе.

Патронно-центровые станки с ЧПУ служат для наружной и внутренней обработки разнообразных сложных заготовок деталей типа тел вращения и обладают технологическими возможностями токарных центровых и патронных станков.

Карусельные станки с ЧПУ применяют для обработки заготовок сложных корпусов.

#### **3 Примеры решения задач**

**Пример 1**. Написать программу для обработки ступенчатого вала (рис. 1) на токарном станке с ЧПУ Reabin.

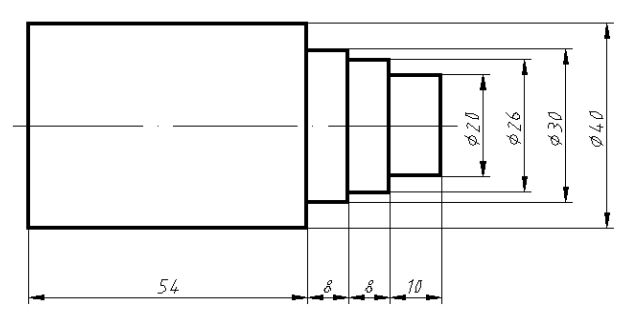

Рисунок 1 – Эскиз детали

Заготовкой для вала будет служить цилиндр диаметром 40мм и длиной 80мм.

Первоначально необходимо определить положение осей станка и точку, которая будет нулем детали (Рис. 2). От этой точки будут отсчитываться координаты при написании программы.

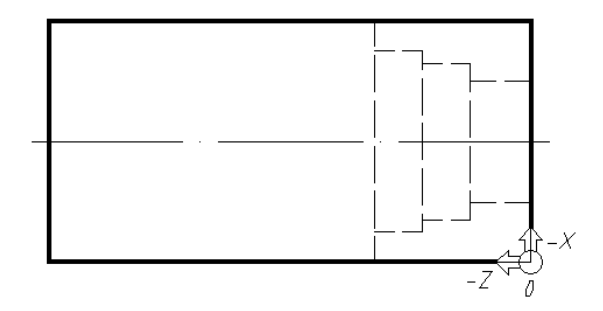

Рисунок 2 – Нулевая точка детали

В качестве нулевой точки выбрана крайняя точка на правом торце заготовки, так как деталь будет крепиться в патроне, и поджиматься центром, следовательно левый торец и центр сечения правого торца будут недоступны. После выбора нулевой точки необходимо проставить все размеры относительно нее (рис. 3).

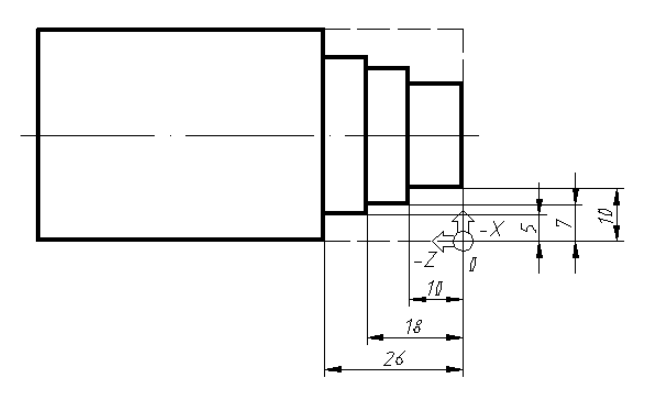

Рисунок 3 – Простановка размеров относительно нуля детали

На следующем этапе непосредственно разрабатывается управляющая программа. В ней будут использованы только две команды G00 (быстрое позиционирование) и G01 (линейная интерполяция). Программа представлена в табл. 1

| $N_2$ | Программа     | Описание, эскиз                                    |
|-------|---------------|----------------------------------------------------|
| 1     | G00 Z1        | Обработка первой ступени./                         |
|       | G01 X-0.5 F25 |                                                    |
|       | G01 Z-26      |                                                    |
|       | G00Z1         |                                                    |
|       | $G01X-1$      |                                                    |
|       | $G01Z-26$     |                                                    |
|       | G00 Z1        |                                                    |
|       | .             |                                                    |
|       | G01 X-5       | 26                                                 |
|       | G01 Z-26      | Если подача в ходе обработки не изменяется ее      |
|       | G00 Z1        | достаточно задать один раз в начале программы F25. |

Таблица 1 – Программа для детали «Вал»

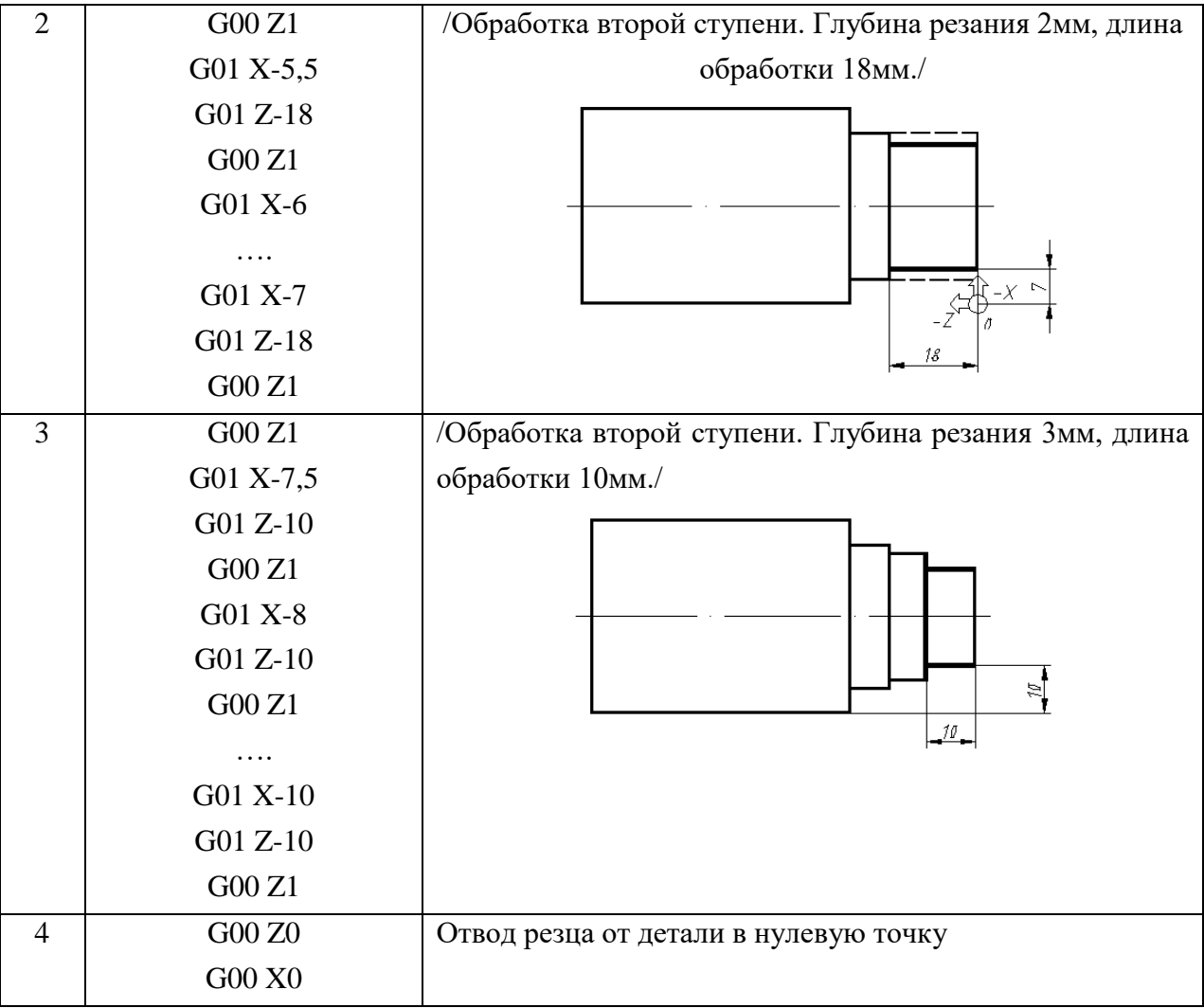

# **4 Порядок выполнения работы. Задание**

1. Ознакомиться с теоретическим содержанием работы и примерами написания программ.

2. Написать программу для обработки вала (см. вариант задания из табл. 2) на токарном станке с ЧПУ Reabin. Создать 3-D модель детали. Написать программу для обработки данной детали в программе СПРУТ-САМ.

3. Написать программу для фрезеровки своих инициалов на фрезерном станке с ЧПУ Reabin. Размер заготовки 70х140мм.

| Номер варианта | Задание                                                                                |
|----------------|----------------------------------------------------------------------------------------|
|                | Puc. 6 a) $d1=30$ , $d2=35$ , $d3=38$ , $l1=5$ , $l2=7$ , $l3=10$ , $D=40$ , $L=120$   |
| 2              | Puc. 6 a) $d1=30$ , $d2=33$ , $d3=36$ , $l1=5$ , $l2=5$ , $l3=5$ , $D=40$ , $L=120$    |
| 3              | Puc. 6 a) $d1=32$ , $d2=35$ , $d3=37$ , $l1=7$ , $l2=6$ , $l3=8$ , $D=40$ , $L=120$    |
| 4              | Puc. 6 6) $d1=34$ , $d2=34$ , $d3=34$ , $l1=7$ , $l2=6$ , $l3=10$ , $l4=6$ , $l5=10$ , |
|                | $l6=6$ , $D=40$ , $L=120$                                                              |
|                | Puc. 6 6) $d1=34$ , $d2=36$ , $d3=38$ , $l1=10$ , $l2=8$ , $l3=15$ , $l4=8$ , $l5=5$ , |

Таблица 2 – Варианты задания для разработки программы обработки вала

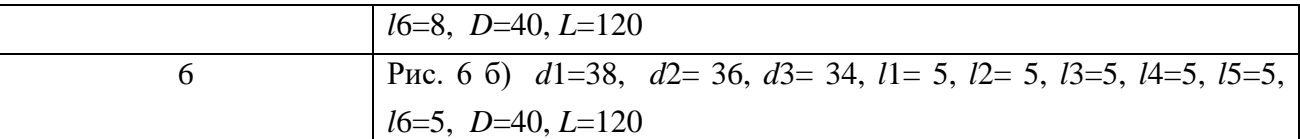

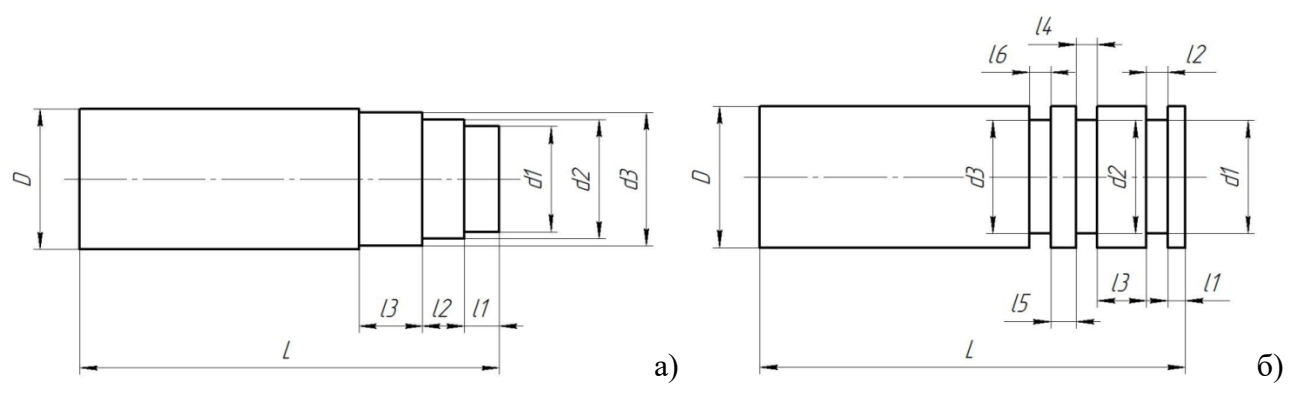

Рис. 4. Эскиз детали «Вал»

#### **5. Контрольные вопросы**

1. Виды станков

2. Преимущества и недостатки станков с ЧПУ

3. Расположение осей координат в станках с ЧПУ

4. Классификация станков с ЧПУ по технологическому назначению и функциональным

возможностям

5. Классификация станков с ЧПУ по способу подготовки и ввода управляющей программы

6. Классификация токарных станков с ЧПУ

7. Основные части токарных станков с ЧПУ

8. Центровые, патронные, патронно-центровые и карусельные станки с ЧПУ

9. Классификация фрезерных станков с ЧПУ

10. Основные части фрезерных станков с ЧПУ

11. Программирование станков с ЧПУ

12. Кадр программы.

13. Подготовительная функция, дополнительная функция, функция шпинделя, функция инструмента, функция подачи.

14. Список основных G-функций для систем с ЧПУ (G00, G01, G02, G03).

15. Список дополнительных М-функций

16. Ручное программирование, программирование на стойке ЧПУ и программирование при помощи CAM-систем.

# **Лабораторная работа №3 «Расчет нормы расхода материалов на печатную плату»**

# **1. Цель работы**

Расчет норм расхода материалов на печатную плату.

# **2. Сведения из теории**

Для расчета нормы расхода материала на печатную плату и корпус необходимо: 1. Рассчитать площадь печатной платы из стеклотекстолита по формуле:

$$
S\pi\pi = \text{Ln} * \text{Cn},
$$

где

Lпп - длина платы в метрах. Cпп - ширина платы в метрах.

2. Определить объем печатной платы по формуле:

 $V$ пп =  $S$ пп \*  $H$ пп,

где

Нпп - толщина платы в метрах.

3. Рассчитываем вес печатной платы из стеклотекстолита по формуле:

 $M\pi = V\pi r * g$ ,

где g - удельная плотность стеклотекстолита.

Нормы расхода на припой (Нр пр.), флюс (Нр фл.) и спирт (Нр сп.) рассчитываются в зависимости от применяемой технологии по формуле:

Нр. пр., фл, сп. = Sпп \* np 1м2 + (np на 100 паек \* Nдопаек) / 100,

где

пр. 1м2 - норматив расхода на 1 м2.

# **Пример расчета:**

Для расчета нормы расхода материала на печатную плату и корпус необходимо: Рассчитать нормы расхода для печатной платы размером 30х30х1,5мм. Решение:

1. Рассчитать площадь печатной платы из стеклотекстолита по формуле:

 $S_{\text{HII}} = \text{Ln} * \text{Cn} = 0.030 * 0.030 = 0.0009 \text{ m}^2$ 

где Lпп = 0,03м длина платы в миллиметрах (30мм = 0,03м);

Cпп =0,03м ширина платы в миллиметрах (30мм = 0,03м).

2 Определяем объем печатной платы по формуле:

$$
V_{\Pi\Pi} = S_{\Pi\Pi} * H_{\Pi\Pi} = 0,0009 * 0,0015 = 0,0,00000135 \text{(m3)}
$$

 $H<sub>III</sub> = 0.0015<sub>M</sub>.$ 

Рассчитываем вес печатной платы из стеклотекстолита по формуле:  $M\text{m} = V\text{m}$  \* g= 0,00000135 \* 1700 = 0,002295 $\text{kr}$ .

Нормы расхода на припой (Нр пр.), флюс (Нр фл.) и спирт (Нр сп.) рассчитываются в зависимости от применяемой технологии по формуле:

Нр. пр., фл, сп. = Sпп \* np 1м2 + (np на 100 паек \* Nдопаек) / 100=  $= 0,0009 * 0,350 + 0,005/100*34=0,002015$ 

Определяем норму расхода спирта:

Нр. спирта = 0,0009  $*$  0,030 + 0,0054/100 $*$ 34=0,00186. Определяем норму расхода флюса: Нр. флюса = 0,0009  $*$  0,120 + 0,001/100 $*$ 34=0,000448.

В качестве норм расхода ПКИ принимается количество установленных на плату элементов.

# **Задание для самостоятельного выполнения**

Рассчитать нормы расхода материала для платы из стеклотекстолита размерами 25х37,5х1,5мм.

# **Лабораторная работа №4 «Проектирования печатных плат в САПР Dip Trace»**

# **1. Цель работы**

Целью работы является получение навыков работы в программе DipTrace, настройка системы и создание электрической принципиальной схемы, трассировки печатных плат в программе DipTrace.

#### **2. Основные сведения из теории**

#### **Этапы проектирования печатных плат измерительных приборов**

Измерительные приборы на основе печатных плат встречаются практически во всех отраслях народного хозяйства.

Задача процесса проектирования печатных плат включает в себя разработку соединений в между элементами в соответствии с электрической принципиальной схемой. При этом печатная плата должна функционировать должным образом в пределах допустимых изменений характеристик компонентов, их быстродействия, допустимых диапазонов температур, напряжения питания. Завершающим этапом проектирования является подготовка всей документации и данных, которые необходимы для изготовления, сборки, испытания печатной платы и печатного узла.

Этапы разработки печатного узла:

1. Техническое задание.

Проектирование любого устройства начинается с подготовки технического задания, в котором содержаться технические характеристики печатного узла и устройства в целом. Они содержат:

– перечень функций, которые должны быть обеспечены в результате выполнения проекта;

– технические, конструкторско-технологические требования к печатному узлу и устройству;

– затраты на подготовку конструкторскую, технологическую подготовку производства, затраты на изготовление;

– график выполнения проектных работ;

– регламент наладочных работ;

– степень новизны используемых для него технологий;

– массу и габариты проектируемого изделия.

– другие требования (при необходимости).

2. Разработка блок-схема системы.

Сразу после составления технических характеристик системы разрабатывается блок-схема основных функций, которая будет показывать, как эта система будет распределена и как будут связаны между собой ее функции.

3. Распределение системы по платам.

После того как стали известны основные функции и определены технологии, с помощью которых они будут реализованы, схема разделяется по платам, при этом группируются те функции, которые должны работать вместе на одной плате.

4. Определение размер печатной платы.

Чаще всего размер печатной платы задан и фиксирован.

5. Разработка электрической принципиальной схемы.

Принципиальные схемы и блок-схемы обычно выполняются с помощью систем автоматизированного инженерного проектирования САЕ (computer-aided engineering).

6. Создание библиотек компонентов.

Библиотека компонентов содержит данные об элементах элементах, в том числе обязательные:

– тип корпуса, вмещающего компонент;

– размер корпуса компонента, расстояние между выводами, размер выводов, форма выводов, посадочное место под компонент;

– функция, выполняемая каждым выводом;

– электрическая характеристика каждого вывода.

7. Модельное проектирование.

Ранее проводилось конструирование макетов и прототипов, которые

подвергались строгим испытаниям. В настоящее время существуют специальные программы, которые позволяют моделировать функцию без ее конструирования. Обнаруживаемые дефекты можно исправлять в имитационной модели, а затем повторно проводить тестирование, прежде чем поручать делать его на аппаратном уровне.

8. Размещение компонентов на печатных платах.

На этом этапе проводится размещения компонентов на поверхности печатной платы по рисункам, которые бы группировали логические функции вместе. Эту операцию размещения можно выполнять вручную, используя графические средства, или автоматически, с помощью системы САПР для печатных плат.

9. Порядок проектирования высокочастотных схем.

После того как компоненты размещены на поверхности печатной платы, выполняется пространственное расположение всех межсоединений в соответствии с электрической схемой.

10. Моделирование эффектов в линиях связи и синхронизации.

Этот этап имитационного моделирования дает возможность обнаружить потенциальные нарушения функций сигналов и до выполнения трассировки решить эту проблему при весьма скромном ресурсе времени моделирования.

11. Тестирование трассируемости для выбранного размещения.

12. Разводка печатной платы.

Этот шаг включает в себя размещение всех соединений в слоях сигнальной разводки в виде медных трасс, при этом следует соблюдать правила выбора длины и шага трасс.

13. Проверка результатов трассировки.

#### **Программные средства для трассировки (разводки) печатной платы**

Для проведения трассировки печатной платы используются CAD-программы. Средства автоматизированного проектирования (computer-aided design, CAD) применяются для преобразования электрической цепи, описанной принципиальной схемой, в физическую компоновку связей или печатную плату.

Выходными данными программных средств проектирования CAD являются информационные файлы, которые необходимы для производства, сборки и тестирования печатной платы.

Одной из таких программ является DipTrace. DipTrace – это многофункциональная САПР по разработке электронных печатных плат и схемотехнической документации для проектов любой сложности.

Программа САПР DipTrace входят редакторы:

– Pattern Editor (редактор корпусов) предназначен для создания новой или дополнения существующей библиотеки корпусов, которая имеет расширение \*.lib.

**–** Component Editor (редактор компонентов) предназначен для создания новой или дополнения существующей библиотеки компонентов, которая имеет расширение \*.eli. Для каждого ЭРЭ создается условное графическое изображение по размерам, определенным ГОСТ. Символу выбирается корпус из файла библиотеки корпусов (.lib) и задаются связи между выводами.

– Schematic (схемотехника) дает возможность разместить компоненты, объединить их в схему, проверить правильность соединений.

– PCB Layout позволяет создать или экспортировать очертания платы, разместить компоненты, задать правила проектирования, трассировать вручную или с помощью автотрассировщика.

#### **3. Пример выполнения задания**

**Задание:** установить размеры страницы 210х297мм; настроить библиотеки; создать проект с электрической принципиальной схемой; выполнить ее трассировку.

**Решение.** Рекомендуемая последовательность работы в программе DipTrace приведены в справке по DipTrace

# **Установка параметров страницы**

Установите размер страницы и чертежной рамки: «Файл / Параметры страницы», выберите «ANSI A» в шаблонах листа. Затем в нижней части окна установите «Показывать рамку и штамп» и «Показывать лист» и нажмите «Закрыть» (рис. 1). В DipTrace также есть шаблоны соответствующие ГОСТ.

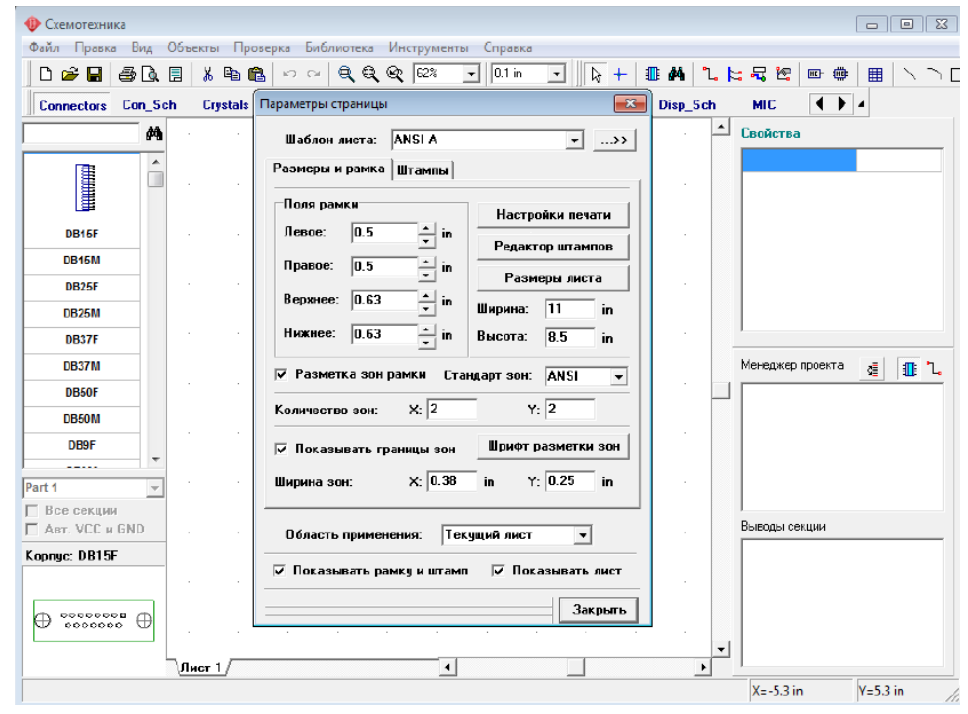

Рисунок 1 – Окно задания параметров страницы

## **Настройка библиотек**

Перед первым использованием Схемотехники и Редактора Плат PCB Layout необходимо настроить библиотеки в каждом программном модуле. В Схемотехнике выберите «Библиотека / Подключение библиотек» (рис.2).

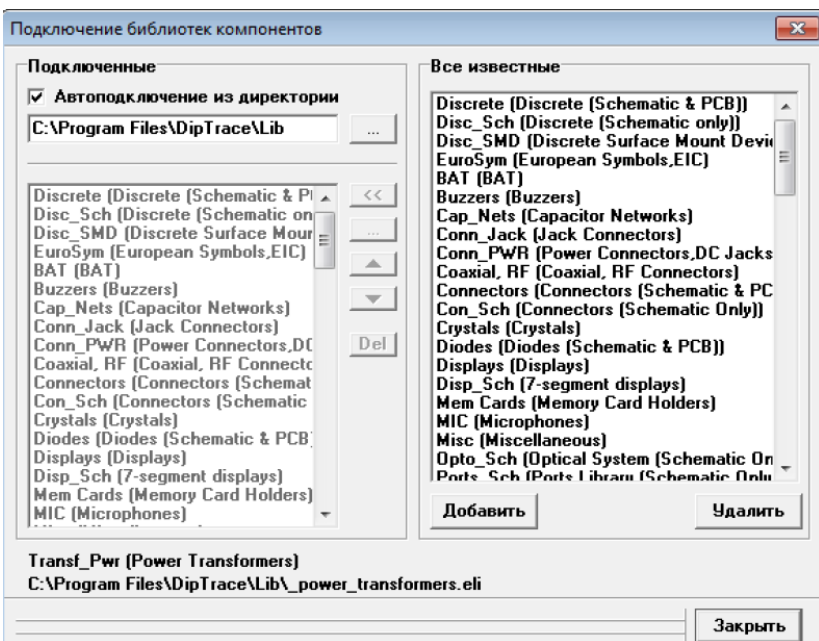

Рисунок 2 – Окно подключения библиотек

Подключить библиотеки из указанной директории. Этот режим активен, если выбран пункт «Автоподключение из директории» в левом верхнем углу окна подключения библиотек. Для указания директории с библиотеками нажмите кнопку «…» справа от пути к папке. Убедитесь, что Вы выбрали директорию «Lib», в папке DipTrace (C:\Program Files\DipTrace по умолчанию или C:\Program Files (x86) в зависимости от вашей ОС и сборки программы для пользователей Windows OS).

# **Создание электрической принципиальной схемы**

На рис.3 приведена схема которую необходимо создавать в качестве примера, используя «Схемотехнику» (программный модуль входящий в состав пакета DipTrace). Откройте программу DipTrace Схемотехника, нажав «Пуск Все программы DipTrace Schematic» для пользователей ОС Windows.

Запустите программу «Схемотехника» и установите размер сетки 0.1 дюйма. Можно выбрать эту сетку из списка (так как при первом запуске установлена сетка 0.05), или увеличить размер сетки с помощью «Ctrl+». Чтобы уменьшить сетку используйте «Ctrl-».

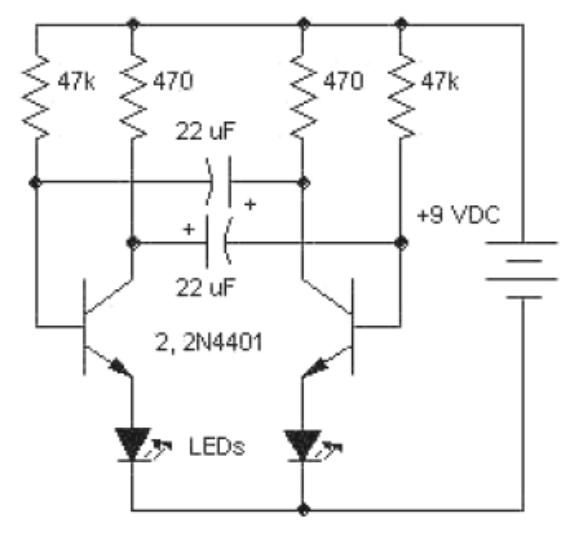

Рисунок 3 – Электрическая принципиальная схема

Прокрутите панель библиотек вправо с помощью кнопок в правой части панели, выберите библиотеку с названием «Transistors». Когда библиотека выбрана, прокрутите список ее

компонентов, который находится в левой части окна и выберите транзистор «2N4401». Можете воспользоваться поиском прямо над списком компонентов библиотеки. Когда необходимый транзистор найден, щелкните по нему левой кнопкой. Этим Вы выберите его и сможете установить на схему. Переместите указатель мыши на схему и щелкните один раз левой кнопкой там – транзистор будет установлен. Чтобы отменить установку следующих компонентов, сделайте щелчок правой кнопкой.

Метка компонента (позиционное обозначение) транзистора – Q1. Если Вы хотите изменить ее, выделите курсором символ и нажмите правую кнопку, затем выберите верхний пункт (метка компонента) в появившемся подменю. В диалоговом окне укажите новую метку, например «VT1».

Выберите библиотеку «Discrete» на панели библиотек и найдите подходящий резистор RES400 с расстоянием между выводами 400 мил.

Для схемы нужно 4 резистора. Вы можете их просто разместить из панели компонентов в левой части окна таким же образом, как разместили транзисторы Q1 и Q2, но можно использовать другой метод. Выделите резистор и скопируйте его три раза. Это можно сделать двумя способами:

1. Просто выберите «Правка/ Копировать» в главном меню, а затем «Правка / Вставить» три раза или щелкните правой кнопкой мыши на том месте, где Вы хотите вставить символ и «Вставить» в появившемся подменю.

2. Второй метод называется «Создать матрицу». Выберите Ваш резистор, затем «Правка/Создать матрицу» в главном меню (или просто нажмите «Ctrl+M»). В диалоговом окне «Матрица» укажите количество столбцов и строк (в нашем случае «2» столбца и «2» строки дадут «4» резистора) и расстояния (в нашем случае 1 дюйм между столбцами и 0,4 дюйма между строками), затем нажмите OK.

Переместите резисторы в нужное положение на схеме и поверните на 90 градусов, используйте «Пробел» или клавишу «R» для вращения символов. Также можно выбрать команду «Правка / Вращение» из главного меню или кликнуть правой кнопкой мыши на символе и выбрать «Вращение» из подменю. Можете использовать клавишу «Shift» для ортогонального перемещения если необходимо.

Если необходимо отменить предыдущее действие можно использовать команду «Правка/Шаг назад» или нажать соответствующую кнопку на стандартной панели. Программа сохраняет до 50 шагов. Вы можете сделать «Шаг вперед» в противоположность функции «Шаг назад».

Для сохранения файла, нажмите «Файл/Сохранить» в главном меню или кнопку «Сохранить» на стандартной панели. Если схема еще не была сохранена, откроется диалоговое окно «Сохранить как» для задания имени файла. Если файл уже имеет имя, просто нажмите «Сохранить» или «Ctrl+S». Если Вы хотите задать новое имя файла, нажмите «Файл/Сохранить как» в главном меню.

Далее соединим резистор R1 с базой транзистора Q1: подведите курсор к нижнему краю резистора и сделайте щелчок левой кнопкой мыши. Переместите курсор к базе транзистора Q1 и сделайте еще один левый клик для завершения создания соединения между R1 и базой Q1.

Соедините все элементы между собой согласно схеме (рис.4).

Если Вы хотите переместить существующую линию связи, установите курсор на ней (сеть должна быть подсвечена и курсор покажет возможные направления перемещения), затем нажмите и удерживайте левую кнопку мыши и переместите линию в новое положение. Если Вы находитесь в режиме «Установка связи» щелкните по существующей связи, Вы начнете создавать новую связь. Режим «Установка связи» автоматически активируется, если Вы щелкните по одному из выводов компонента, также Вы можете выбрать этот режим «Объекты / Схема / Установка связи» или нажатием соответствующей кнопки в верхней части окна.

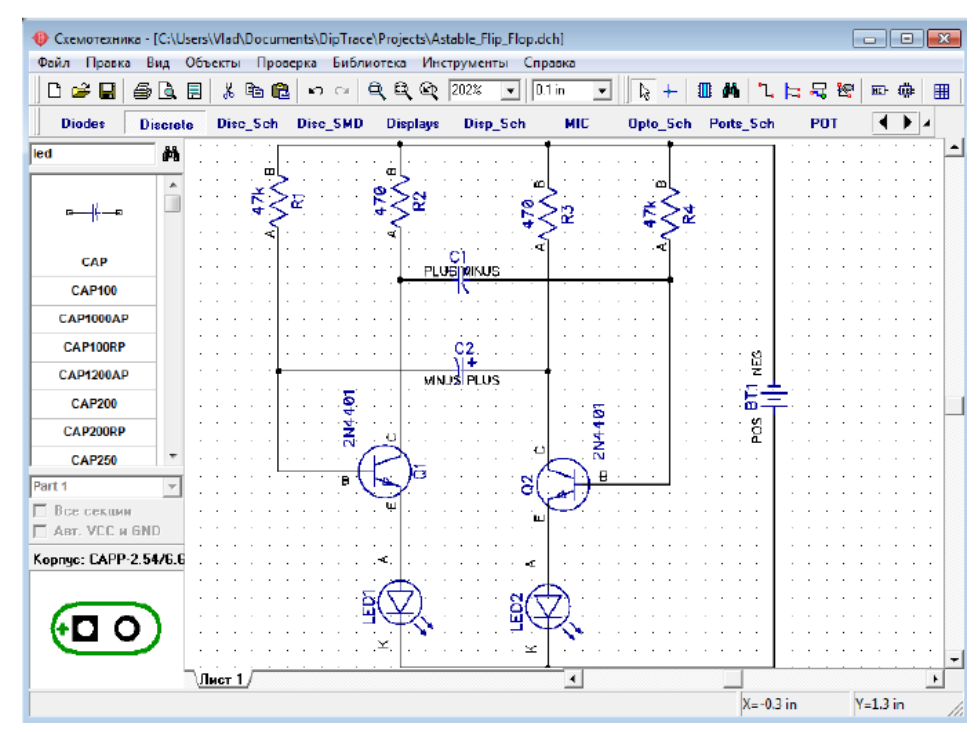

Рисунок 4 – Рабочее окно проекта

Если Вы хотите удалить связь, установите курсор на связи, нажмите правую кнопку для открытия подменю, затем выберите «Удалить связь». Для удаления участка связи выберите «Удалить линию» в подменю.

Перед трассировкой печатной платы необходимо создать электрическую принципиальную схему в Shematic. Затем файл схемотехники (\*.dch) может быть открыт программой Редактор Плат PCB Layout. Однако, еще более простой способ перейти от создания схемы к созданию платы, выбрать «Файл / Преобразовать в плату» или нажать «Ctrl+B» прямо в Схемотехнике, после этого автоматически откроется Редактор Плат PCB Layout с вашим проектом.

До того, как перейти непосредственно к редактированию платы, в появившимся диалоговом окне нужно выбрать Схемотехнические правила, либо правила с другого проекта или специального файла, которые будут применены к нашей плате.

Рассмотрим использование программы DipTrace PCB Layout или Редактор Плат для создания печатной платы для нашей схемы. Вы можете скрыть панель слоев и менеджер проекта с помощью горячей клавиши «F3», чтобы получить больше свободного пространства на экране.

Разместите компоненты в соответствии с предпочтениями и правилами. Перемещение компонентов производится путем перетаскивания его в нужное положение. Нажмите «Пробел» или клавишу «R» для вращения компонента на 90 градусов. Если Вам нужно вращать компонент на другой угол, не кратный 90 градусов, выберите компонент, сделайте щелчок правой кнопкой по нему и выберите «Задать угол» или «Режим вращения». Второй режим позволяет свободно вращать компонент с помощью мыши на произвольный угол.

Можно использовать функцию авто-позиционирования или расстановки по списку после преобразования схемы в плату, однако в этом нет необходимости для такой простой схемы. Мы исследуем эти функции на более сложных платах в третьей части учебника.

Вы можете обновить Вашу плату из измененной схемы с сохранением расстановки и трассировки установленных компонентов. Для этого выберите «Файл/Обновить структуру из схемы», затем выберите измененный файл схемотехники. Обновление по компонентам подразумевает использование скрытых идентификаторов для определения соответствия

компонентов на схеме и плате – этот режим работает если печатная плата получена непосредственно из «Схемотехники».

Обновление по меткам компонентов использует метки для определения связи между компонентами и корпусами. В этом случае, платы могут быть спроектированы отдельно, обновление по меткам работает независимо. Обновление из исходной схемы – это обновление по компонентам из исходной схемы.

### **Трассировка печатной платы**

Рассмотрим этапы трассировки печатной платы для электрической принципиальной схемы, созданной в DipTrace Schematic (рис. 4).

В PCB Layout сделайте надписи корпусов видимыми: выберите «Вид / Надписи корпусов / Основная / Метки». Эта команда позволяет показывать метки для всех компонентов, за исключением компонентов с индивидуальными настройками. Если расположение надписей вам не подходит, нажмите «Вид / Надписи корпусов /Основная / Выравнивание» и выберите более подходящее расположение. Рекомендуется использовать векторные шрифты, однако допускается применение TrueType шрифтов («Вид / Надписи корпусов / Шрифт»).

Для задания индивидуальных параметров для выбранных компонентов – щелчок правой кнопкой по одному из них, затем выберите «Свойства», а в диалоговом окне откройте вкладку «Надписи». Вы можете использовать «F10» или «Вид / Надписи корпусов / Позиционирование» для перемещения надписей.

При использовании автотрассировщика область трассировки (многоугольник для сложных, четырехугольник – для простых плат) создается автоматически в зависимости от ограничений введенных в настройках автотрассировки. Но в большинстве случаев размеры платы строго определены заранее. Поэтому они должны быть введены перед расстановкой компонентов и трассировкой. Выберите «Объекты/Границы платы», или нажмите соответствующую кнопку на панели трассировки в верхней части окна, затем щелкая левой кнопкой мыши задайте углы платы, щелкните правой кнопкой для задания последней точки полигона и выберите «Ввод» (рис.2.5).

Также можно задать точки границ платы и/или размеры платы из диалогового окна «Границы платы», выберите «Объекты / Координаты вершин» из главного меню программы. DipTrace предлагает два автотрассировщика: высококачественный современный «Shape-based» (автотрассировщик, на много превосходящий своих конкурентов из других САПР-пакетов) и простой сеточный трассировщик, позволяющий трассировать несложные платы с перемычками.

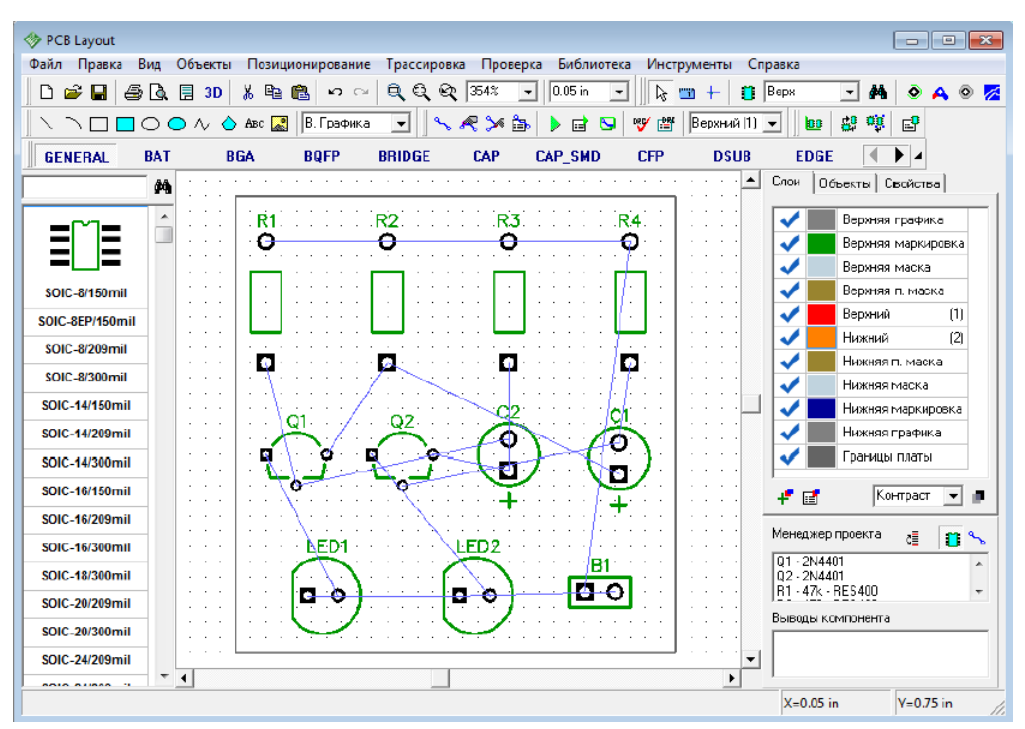

Рисунок 5 – Создание контура печатной платы

Простые платы, как в примере, могут быть трассированы в одном слое, что дает очевидные преимущества – эффективность и скорость получения конечного прототипа.

Теперь настроим параметры трассировки. Убедитесь, что выбран «Shape Router», для этого откройте «Трассировка /Выбор Автотрассировщика». Далее автотрассировщик нужно настроить, выберите «Трассировка/Параметры автотрассировки» из главного меню. Окно параметров автотрассировки отличается в зависимости от выбранного автотрассировщика.

В диалоговом окне «Shape-based» автотрассировщика, перейдите на вкладку настроек, затем выберите опцию «Использовать приоритетные направления по слоям», выберите верхний слой и измените направление для него на «Выкл.». Также возможно трассировать однослойные платы с помощью сеточного трассировщика с перемычками, или без них (Настройки сеточного трассировщика /«Использовать перемычки»). В примере, плата очень простая, поэтому трассируем ее в одном слое без перемычек с помощью «Shape-based» трассировщика. Нажмите OK, чтобы применить изменения и закрыть окно параметров автотрассировщика (рис. 2.6а).

Затем выберите «Трассировка / Параметры трассировки». В этом окне можно поменять значения по умолчанию для ширины трасс, зазоров между трассами и выводами, а также параметры межслойных переходов. Можно нажать «Все Классы», чтобы открыть диалоговое окно классов сетей, или – «Все Стили», чтобы открыть окно стилей переходов. Как работать с ними мы покажем немного позже. Также можно установить некоторые другие параметры трассировки во вкладке «Настройки» (рис.6б).

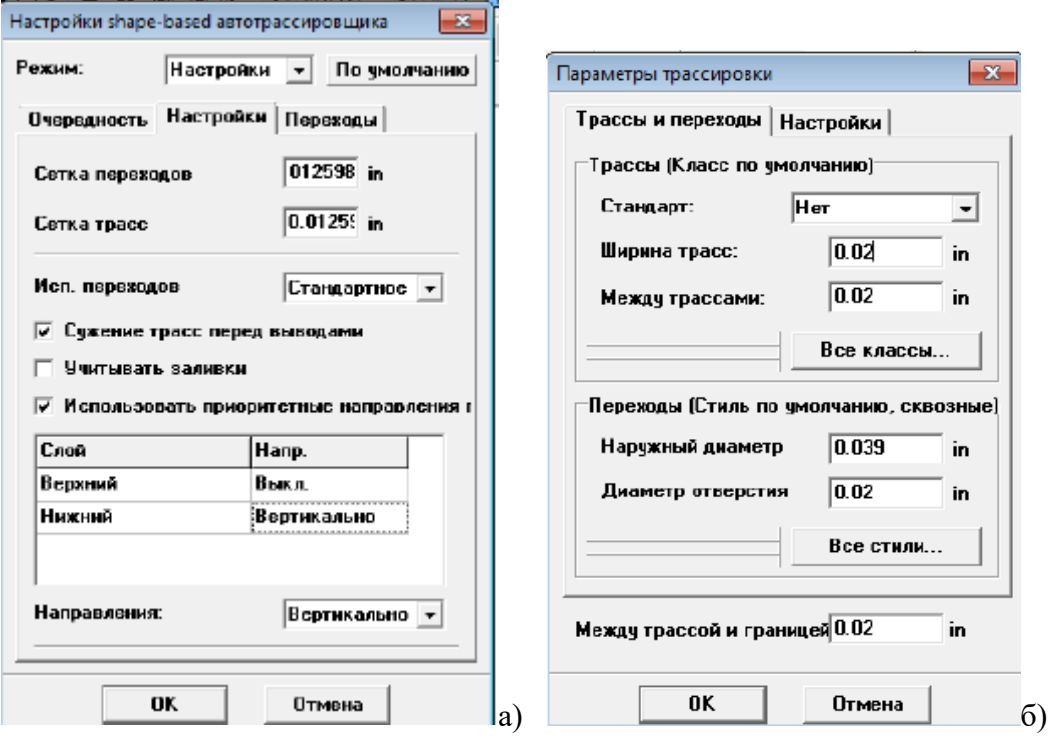

Рисунок 6 – Задание параметров трассировки: а) настройки shape-based автотрассировщика; б) настройка параметров трассировки

Запустите разводку платы с помощью: «Трассировка / Запуск», и плата будет трассирована. Также для запуска автотрассировщика можно использовать горячие клавиши «Ctrl+F9» (рис.7).

Проверка ошибок трассировки (DRC) запускается автоматически после трассировки и показывает все возможные ошибки, если они есть (красные и маджентовые круги). Для изменения правил проверки нажмите «Проверка / Параметры проверки ошибок» в главном меню. Чтобы спрятать отображаемые ошибки нажмите «Проверка / Скрыть ошибки трассировки». Также Вы можете отменить автозапуск DRC после автотрассировки, просто уберите галочку «Трассировка/Выбор Автотрассировщика/Запустить DRC после автотрассировки» в главном меню.

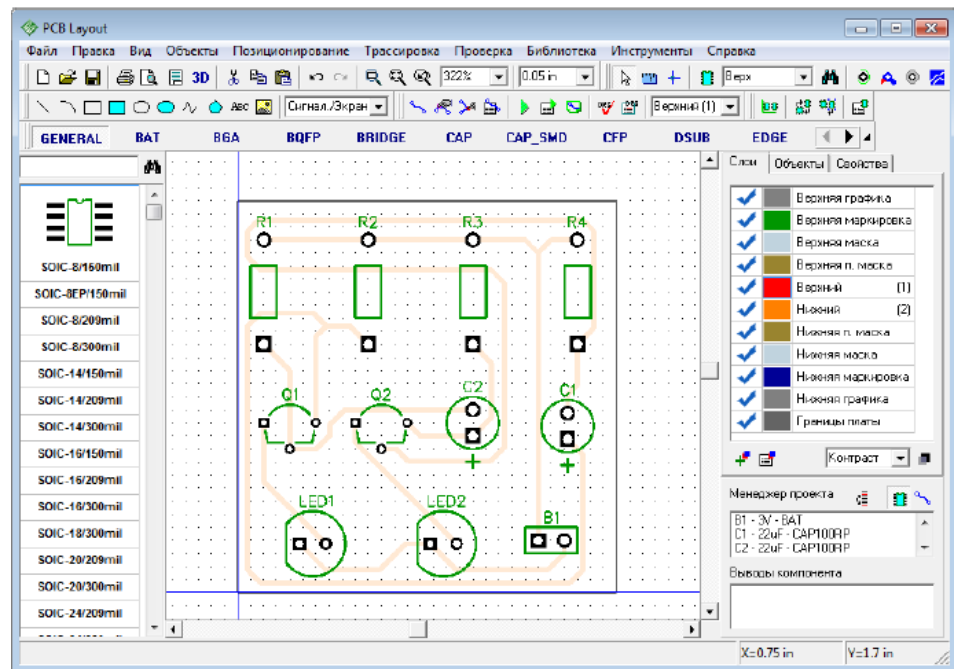

Рисунок 7 – Трассировка печатной платы

# **4. Задание для самостоятельного выполнения**

- 1. Установить единицы измерения мм, установить размеры страницы А4 (297 х 210мм).
- 2. Установить рамку, заполнить ее.
- 3. Создать электрическую принципиальную схему согласно примеру.
- 4. Выполните трассировку печатной платы.
- 5. Разработать библиотеку корпусов (п. 2.1.1-2.1.3, 2.1.6 , 2.2.1-2.2.3 руководства DipTrace)

# **5. Контрольные вопросы**

- 1. Что такое электрическая принципиальная схема?
- 2. Что такое трассировка печатной платы?
- 3. Как выполняется трассировка печатной платы?
- 4. Какие способы выполнения трассировки печатной платы в DipTrace существуют?
- 5. Для чего предназначен пакет PCB Layout DipTrace?
- 6. Что такое трассировка печатной платы?
- 7. Как выполняется трассировка печатной платы?
- 8. Какие способы выполнения трассировки печатной платы в DipTrace существуют?
- 9. Перечислите этапы проектирования печатных плат?

# **Лабораторная работа №5 «Проектирование печатного узла в САПР DIP Trace»**

## **1. Цель работы**

Целью работы является разработка электрической принципиальной схемы в САПР DIP Trace, ее трассировка.

## **2. Основные сведения из теории**

DipTrace – САПР для проектирования печатных плат. В пакет включено четыре программы: Schematic – разработка принципиальных схем; PCB Layout – разводка плат, ручная и автоматическая трассировка; ComEdit – редактор корпусов; SchemEdit – редактор компонентов.

Программа **САПР DipTrace** входят редакторы:

**– Pattern Editor** (Редактор корпусов) предназначен для создания новой или дополнения существующей библиотеки корпусов, которая имеет расширение **.lib**. Корпус (который может также иметь названия конструкторско - технологический образ (КТО) или посадочное*место*) содержит изображение корпуса ЭРЭ по его габаритным размерам, вид и размеры установочных (контактных площадок), необходимые обозначения.

**– Component Editor**. (Редактор компонентов) предназначен для создания новой или дополнения существующей библиотеки компонентов, которая имеет расширение **.eli**. Для каждого ЭРЭ создается условное графическое изображение (УГО или "символ") по размерам, определенным ГОСТ.... и. Символу выбирается корпус из файла библиотеки корпусов (.lib) и задаются связи между выводами.

**– Schematic** (Схемотехника) дает возможность разместить компоненты, объединить их в схему, проверить правильность соединений.

**– PCB Layout** позволяет создать или экспортировать очертания платы, разместить компоненты, задать правила проектирования, трассировать вручную или с помощью автотрассировщика.

#### **3. Пример выполнения задания**

Описание работы в САПР DipTrace представлены в лабораторной работе 4 и руководстве пользователя DipTrace.

#### **4. Задание для самостоятельного выполнения**

1. Создать электрическую принципиальную схему согласно заданию.

4. Выполните трассировку печатной платы.

#### **6. Контрольные вопросы**

- 1. Что такое электрическая принципиальная схема?
- 2. Что такое трассировка печатной платы?
- 3. Что такое трассировка печатной платы?
- 4. Как выполняется трассировка печатной платы?

5. Какие способы выполнения трассировки печатной платы в DipTrace существуют?

# Задание лабораторной работе

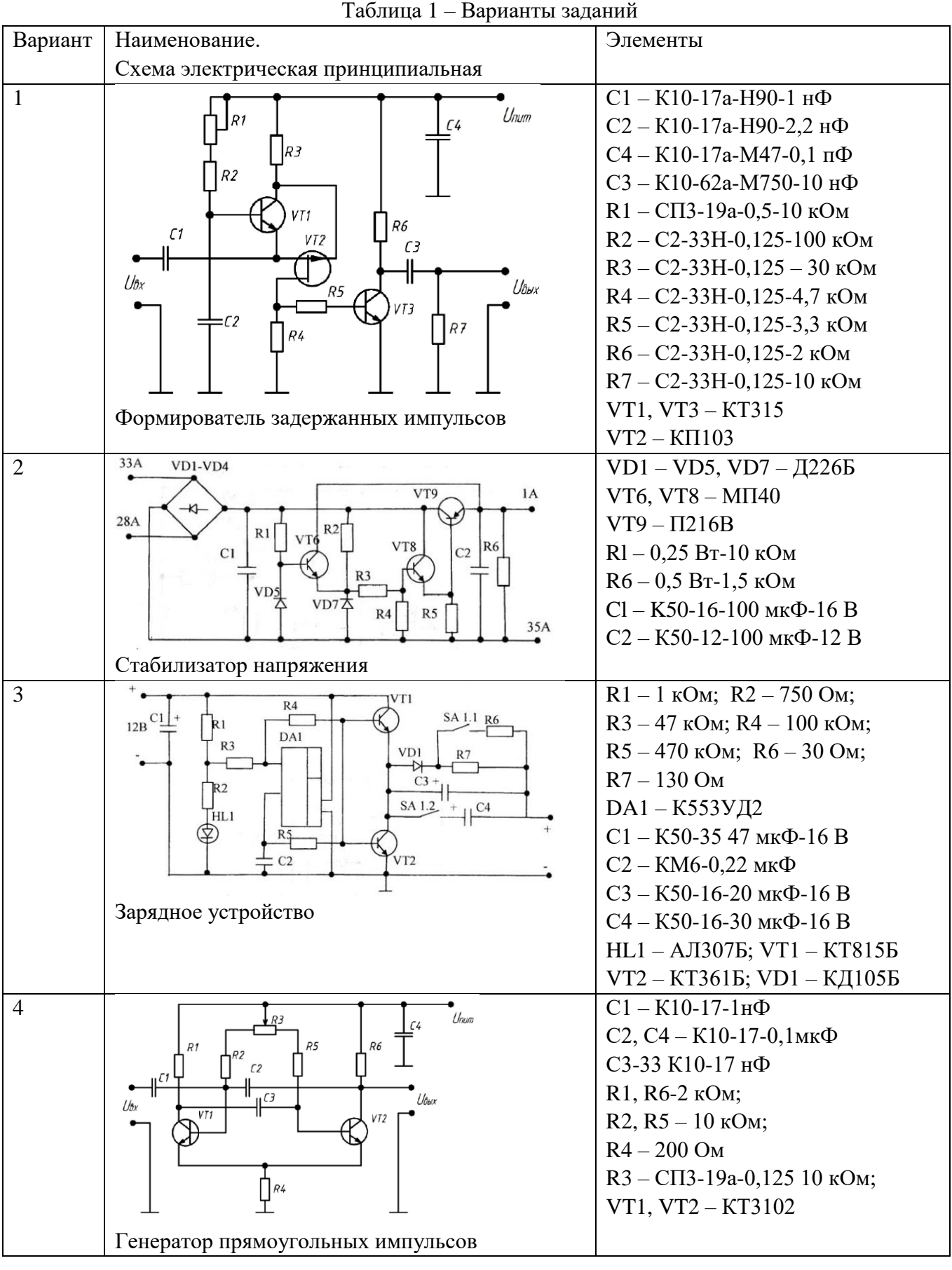

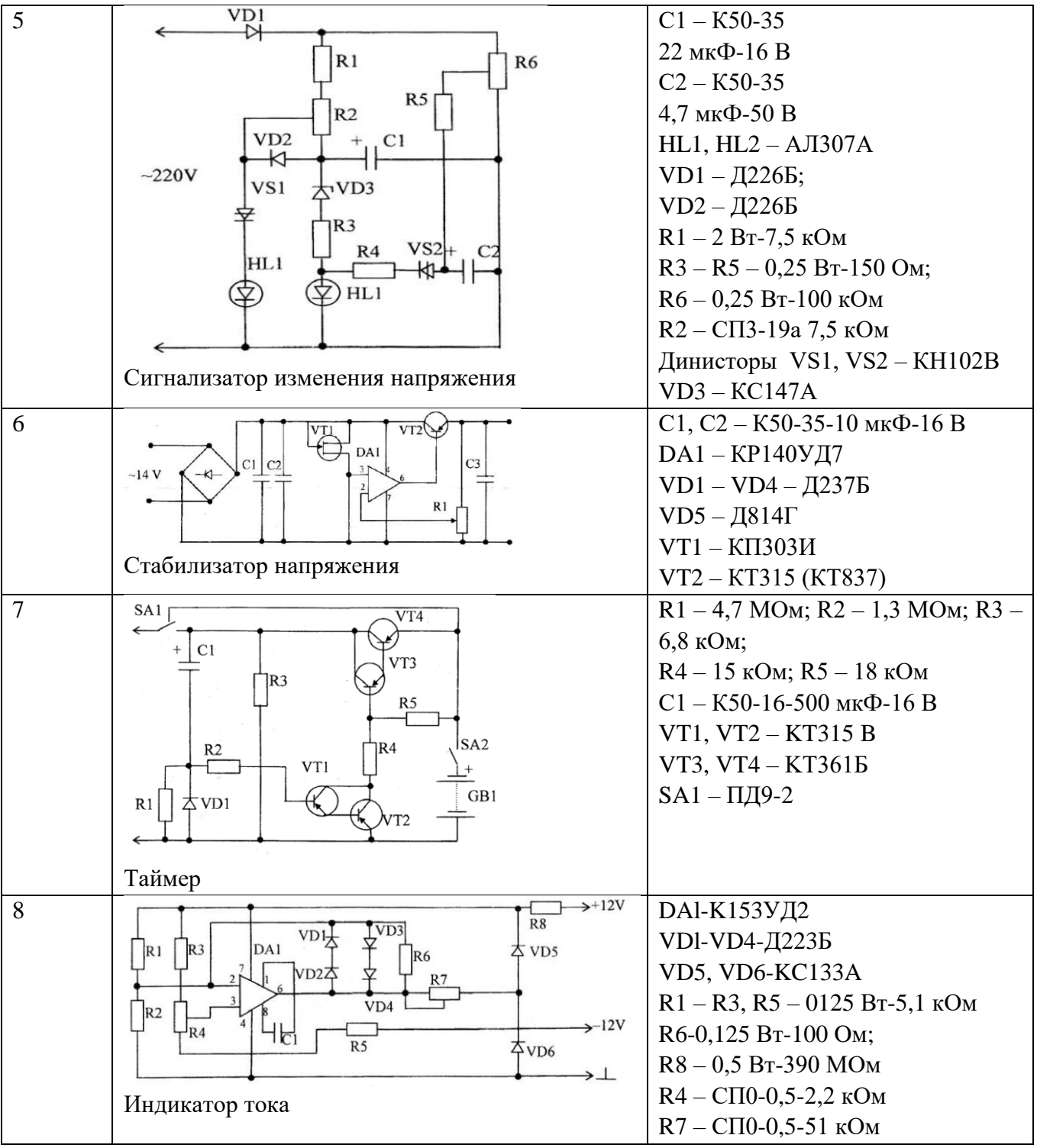

# **Лабораторная работа №6 «Расчет параметров печатной платы» 1. Цель работы**

Целью работы является получение навыков расчета параметров печатной платы.

# **2. Основные сведения из теории**

# **Формовка выводов и установка изделий электронной техники**

# **на печатные платы**

Общие требования и нормы конструирования при формовке выводов изделий электронной техники приведены в ГОСТ 29137-91 «Формовка выводов и установка изделий электронной техники на печатные платы».

При формовке выводов изделия электронной техники (ИЭТ) размером от корпуса ИЭТ до места изгиба вывода считают размер от корпуса ИЭТ до центра окружности изгиба вывода, как указано на рис.1.

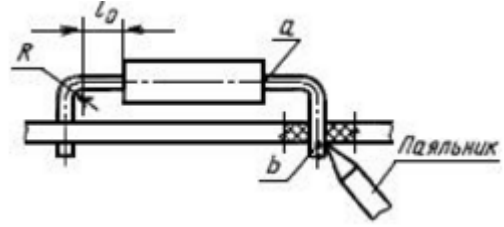

Рисунок 1 – Пример формовки ИЭТ

При установке ИЭТ на печатные платы размером от корпуса до места пайки вывода считают размер от корпуса ИЭТ вдоль оси вывода до места приложения паяльника или зеркала припоя (размер, определяющий расстояние между точками).

Минимальный размер от корпуса ИЭТ до места изгиба при формовке выводов  $l_0$  мм:

– для резисторов и конденсаторов – 0,5;

– для резисторов и других ИЭТ в корпусах типа 4 по ГОСТ 14467 – 1,0;

– для полупроводниковых приборов – 2,0;

– для дросселей – 3,5.

Минимальный внутренний радиус изгиба выводов *R*, мм:

– для выводов диаметром или толщиной до 0,5 мм включительно – 0,5

– для выводов диаметром или толщиной свыше 0,5 до 1,00 мм включительно – 1,0

– для выводов диаметром или толщиной свыше  $1,0$  мм  $-1,5$ 

В технически обоснованных случаях допускается уменьшать внутренний радиус изгиба выводов до 0,3 мм.

Минимальный размер от корпуса ИЭТ до места пайки – 2,5 мм.

Допускается уменьшение указанного размера при условии обеспечения теплоотвода в процессе пайки.

Предельные отклонения размеров между осями двух любых выводов ИЭТ, устанавливаемых в монтажные отверстия,  $\pm 0.2$  мм, а на контактные площадки  $\pm 0.1$  мм. Остальные размеры формовки выводов ИЭТ, приведенные в настоящем стандарте без указания предельных отклонений, не контролируются и должны быть обеспечены инструментом.

Установочные размеры для ИЭТ, устанавливаемых в отверстия печатных плат, следует выбирать кратными шагу координатной сетки 2,5 мм или 1,25 мм в соответствии с ГОСТ 10317.

Основной шаг координатной сетки - 2,5 мм.

Формовку выводов и установку ИЭТ на печатные платы следует проводить в соответствии с вариантами, приведенными в таблицах ГОСТа 29137-91.

Выводы ИЭТ диаметром более 0,7 мм, а также выводы многовыводных и подборных ИЭТ не подгибают. Допускается для многовыводных ИЭТ подгибка двух диагонально противоположных выводов при отсутствии соответствующих ограничений в ТУ.

В технически обоснованных случаях допускается подгибка выводов диаметром более 0,7 мм.

Высота выступающих концов выводов (подогнутых и неподогнутых) должна быть в пределах от 0,5 до 2 мм. Угол подгибки выводов от плоскости платы должен быть от 0° до 45°.

#### **Расчет диаметров монтажных отверстий**

Диаметры монтажных отверстий должны быть несколько больше диаметров выводов ЭРЭ, причем

 $d<sub>O</sub> = d<sub>B</sub> + \Delta$ , при  $d \le 0.8$  мм  $\Delta = 0.2$  мм.

– при d > 0,8 мм  $\Delta$  = 0,3 мм,

– при любых  $d \Delta = 0.4$  мм, если ЭРЭ устанавливаются автоматизировано.

Рекомендуется на плате иметь количество размеров монтажных отверстий не более трех. Поэтому диаметры отверстий, близкие по значению, увеличивают в сторону большего, но так, чтобы разница между диаметром вывода и диаметром монтажного отверстия не превышала 0,4 мм.

По ГОСТ 10317-79 диаметры монтажных, переходных металлизированных и неметаллизированных отверстий должны быть выбраны из ряда: 0,4; 0,5; 0,6; 0,7; 0,8; 0,9; 1,0; 1,1; 1,2; 1,3; 1,4; 1,5; 1,6; 1,7; 1,8; 2,0; 2,1; 2,2; 2,3; 2,4; 2,5; 2,6; 2,7; 2,8; 3,0.

Центры отверстий должны быть в узлах координатной сетки.

#### **Расчет диаметров контактных площадок**

Диаметры контактных площадок определяются по формуле:

 $d_K = d_O + 2b + \Delta d + T_d + T_p,$ 

где *b* – радиальная ширина контактной площадки, мм;

*Δd* – предельное отклонение диаметра монтажного отверстия, мм;

 $T_d$  – значение позиционного допуска расположения осей отверстий, мм;

*Т<sup>D</sup>* – значение позиционного допуска расположения центров контактных площадок, мм.

Позиционные допуски расположения элементов конструкций для первых трех классов точности печатных плат приведено в таблицах 1-3.

| Диаметр                     | Наличие                            | Предельное отклонение диаметра ∆d, мм, для класса точности |                    |                    |                    |                    |  |
|-----------------------------|------------------------------------|------------------------------------------------------------|--------------------|--------------------|--------------------|--------------------|--|
| отверстия<br>$d_{\rm s}$ MM | металлизации                       |                                                            |                    |                    | 4                  |                    |  |
| До 1,0 вкл.                 | Без металлизации                   | $\pm 0,10$                                                 | $\pm 0.10$         | $\pm 0.05$         | $\pm 0.05$         | $\pm 0,025$        |  |
|                             | С металлизацией                    | $+0,05$                                                    | $+0,05$            | $+0$               | $+0$               | $+0$               |  |
|                             | без оплавления                     | $-0,15$                                                    | $-0,15$            | $-0,10$            | $-0,10$            | $-0,075$           |  |
| $C_{B.}$ 1,0                | С металлизацией и с                | $+0,05$                                                    | $+0,05$            | $+0$               | $+0$               | $+0$               |  |
|                             | оплавлением                        | $-0,18$                                                    | $-0,18$            | $-0,13$            | $-0,13$            | $-0,13$            |  |
|                             | Без металлизации                   | $\pm 0.15$                                                 | $\pm 0.15$         | $\pm 0.10$         | $\pm 0.10$         | $\pm 0.10$         |  |
|                             | С металлизацией                    | $+0,10$                                                    | $+0,10$            | $+0,05$            | $+0,05$            | $+0,05$            |  |
|                             | без оплавления                     | $-0,20$                                                    | $-0,20$            | $-0,15$            | $-0,15$            | $-0,15$            |  |
|                             | С металлизацией и с<br>оплавлением | $+0.10$<br>$-0,23$                                         | $+0,10$<br>$-0,23$ | $+0,05$<br>$-0,18$ | $+0.05$<br>$-0,18$ | $+0,05$<br>$-0,18$ |  |

Таблица 1 – Предельное отклонение диаметра

| Размер печатной платы  | Значение позиционного допуска расположения осей отверстий $T_d$ , мм <sup>*</sup> , |      |           |      |      |
|------------------------|-------------------------------------------------------------------------------------|------|-----------|------|------|
| по большей стороне, мм |                                                                                     |      |           |      |      |
| До 180 включ.          | 0.20                                                                                | 0.15 | 0.08      | 0.05 | 0.05 |
| Св. 180 до 360 включ.  | 0,25                                                                                | 0.20 | $_{0.10}$ | 0,08 | 0.08 |
| Св. 360                | ) 30                                                                                |      |           | 0 IO |      |

Таблица 2 – Значения позиционного допуска расположения осей отверстий

Таблица 3 – Значения позиционного допуска расположения центров контактных площадок

| Вид изделия     | Размер печатной пла-<br>ты по большей сторо- | Значение позиционного допуска расположения центров<br>контактных площадок $T_D$ , мм<br>для класса точности |      |      |      |      |
|-----------------|----------------------------------------------|----------------------------------------------------------------------------------------------------|------|------|------|------|
|                 | He, MM                                       |                                                                                                    |      |      |      |      |
| ОПП; ДПП; ГПК;  | До 180 включ.                                | 0,35                                                                                                    | 0.25 | 0.15 | 0,10 | 0,05 |
| МПП (наружный   | Св. 180 до 360 включ.                        | 0,40                                                                                                    | 0.30 | 0.20 | 0,15 | 0,08 |
| слой)           | Св. 360                                      | 0.45                                                                                                    | 0.35 | 0.25 | 0.20 | 0,15 |
| МПП (внутренний | До 180 включ.                                | 0.40                                                                                                    | 0.30 | 0.20 | 0,15 | 0,10 |
| слой)           | Св. 180 до 360 включ.                        | 0,45                                                                                                    | 0,35 | 0.25 | 0,20 | 0,15 |
|                 | Св. 360                                      | 0.50                                                                                                    | 0.40 | 0.30 | 0.25 | 0,20 |

Минимальное значение гарантийного пояска b приведено в табл.4.

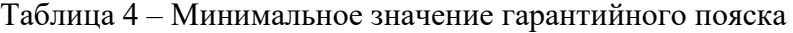

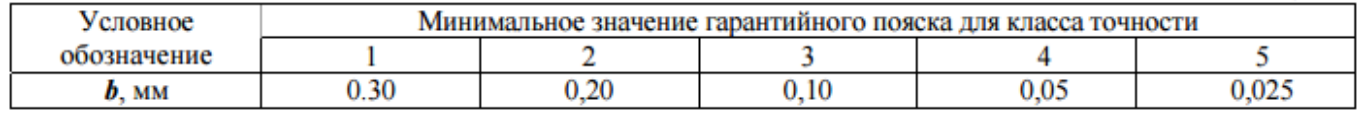

# **3. Пример выполнения задания**

Задание: разработать габаритные и установочные эскизы для ИЭТ, указанных на электрической принципиальной схеме; расчитать

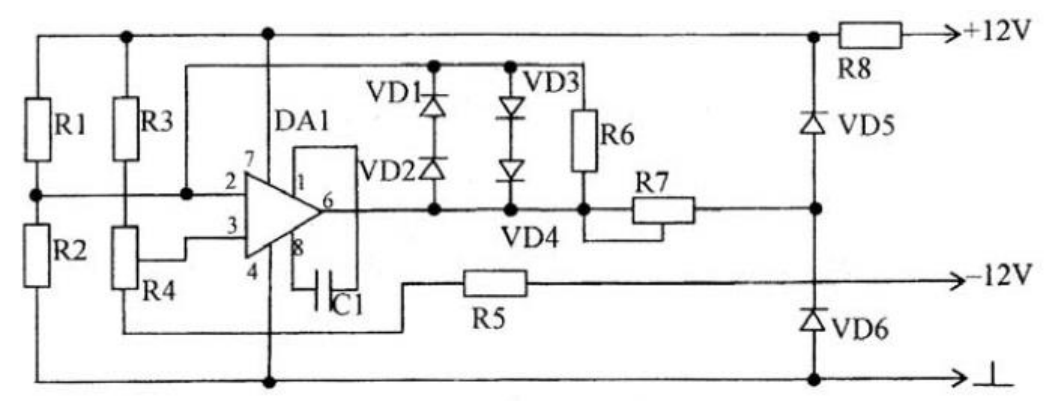

# **Разработка установочных и габаритных эскизов ИЭТ.**

Примем толщину печатной платы 1,5мм, шаг координатной сетки 1,25мм. Данные сведем в табл.

| $N_2$          | Наименование и                                                                                                    | Габаритный эскиз                                                                          | Установочный эскиз | Примечание                                                                                                    |
|----------------|----------------------------------------------------------------------------------------------------|-------------------------------------------------------------------------------------------|--------------------|----------------------------------------------------------------------------------------------------|
|                | обозначение                                                                                                    |                                                                                           |                    |                                                                                                    |
|                | элемента                                                                                                    |                                                                                           |                    |                                                                                                    |
| 1              | <b>DAl</b><br>интегральная<br>микросхема<br>К153УД2                                                                      | 69,4<br>$\partial \mathcal{B}$<br>Ø8,8<br>$\overline{\phantom{0}}$<br>$62^{+03}$<br>60,51 | ý                  | ГОСТ 29137-91, табл. 1, п.29<br>LBbIB.= $3,2+1,5+1,5=5,2$<br>3,2 - расстояние от корпуса<br>ИЭТ до ПП;<br>$1,5$ – толщина ПП;<br>1,5 - высота выступающих<br>ВЫВОДОВ                                     |
| $\overline{c}$ | $VD1-VD4$<br>Диод<br>Д223Б                                                                                               | $\frac{1}{2}$<br>ø<br>$\phi$ 0,6<br>21,25                                                 |                    | ГОСТ 29137-91, табл. 1, п.14<br>LBbIB.=2,0+1,5+1+1,5=6,0<br>2,0 - половина диаметра<br>ИЭТ;<br>$1,5$ – толщина ПП;<br>1,0 - расстояние от корпуса<br>ИЭТ до ПП;<br>1,5 - высота выступающих<br>выводов   |
| 3              | $VD5-VD6$<br>Диод<br>KC133A                                                                                              | 15<br>$\mathcal G$<br>67<br>608<br>23,75                                                  |                    | ГОСТ 29137-91, табл. 1, п.14<br>LBbIB.=3,5+1,0+1,5+1,5=7,5<br>3,5 - половина диаметра<br>ИЭТ;<br>1,0 - расстояние от корпуса<br>ИЭТ до ПП;<br>$1,5$ – толщина ПП;<br>1,5 - высота выступающих<br>выводов |
| 4              | $R1, R2, R3, R5 -$<br>5,1 кОм<br>$R6 - 100$ O <sub>M</sub> ;<br>$R8 - 3.9$ MO <sub>M</sub><br>Резисторы<br>$C2-33-0,125$ | 6<br>$\&$<br>Ø0,6<br>10                                                                   |                    | ГОСТ 29137-91, табл. 1, п.1<br>$L$ выв.=1,1+1,5+1,5=4,1<br>1,1<br>половина диаметра<br>$\overline{\phantom{m}}$<br>ИЭТ;<br>$1,5$ – толщина ПП;<br>1,5 - высота выступающих<br>ВЫВОДОВ                    |
| 5              | $R4 - C\Pi 0-0, 5-2, 2$<br>кОм<br>$R7 - C\Pi0-0,5-51$<br>кОм<br>Резисторы<br>переменные                                  | $\phi$ 16<br>12,5<br>12,5                                                                 | не формуются       |                                                                                                    |

Таблица 5 –Установочные и габаритные эскизы ИЭТ

# **Расчет диаметра монтажных отверстий**

Данные по расчету сведем в табл. 5

|                |                                        |            | Anwierper eenscace in montmumment ordeportun or o |
|----------------|----------------------------------------|------------|---------------------------------------------------|
| $N_2$          | Наименование<br>И                      | Диаметр    | Диаметр монтажного отверстия, мм                  |
|                | обозначение ЭРЭ                        | вывода, мм |                                                   |
| $\mathbf{1}$   | DAI                                    | 0,51       | $0,51+0,2=0,7$ округляем до 0,8мм                 |
|                | интегральная микросхема                |            |                                                   |
|                | К153УД2                                |            |                                                   |
| 2              | VDl-VD4                                | 0,6        | $0,6+0,2=0,8$ MM                                  |
|                | Диод                                   |            |                                                   |
|                | Д223Б                                  |            |                                                   |
| 3              | VD5-VD6                                | 0,8        | $0,8+0,2=1,0$ <sub>MM</sub>                       |
|                | Диод                                   |            |                                                   |
|                | KC133A                                 |            |                                                   |
| $\overline{4}$ | R1, R2, R3, R5 $-$ 5,1 kO <sub>M</sub> | 0,6        | $0,6+0,2=1,0$ <sub>MM</sub>                       |
|                | $R6 - 100$ O <sub>M</sub> ;            |            |                                                   |
|                | $R8 - 3.9$ MO <sub>M</sub>             |            |                                                   |
|                | Резисторы                              |            |                                                   |
|                | $C2-33-0,125$                          |            |                                                   |

Таблица 5 – Диаметры выводов и монтажных отверстий ЭРЭ

Принимаем диаметры отверстий: 0,8 и 1,0 мм.

# **Расчет диаметра контактных площадок отверстий**

Данные по расчету сведем в табл. 6.

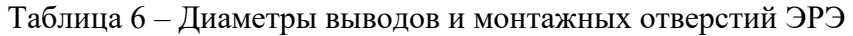

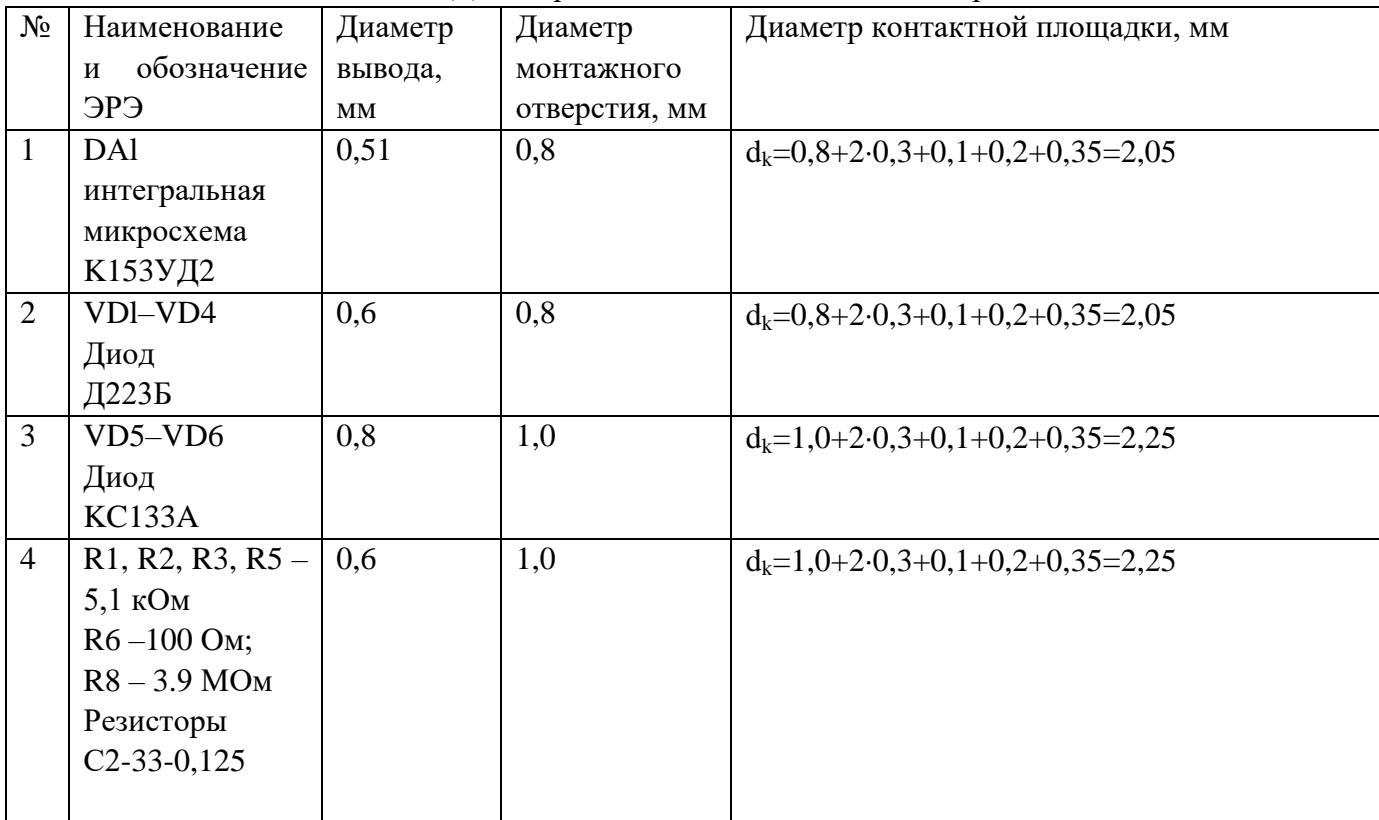

#### **4. Задание для самостоятельного выполнения**

- 1. Получить задание от преподавателя.
- 2. Разработать габаритные и установочные эскизы элементов.
- 3. Выполнить расчет диаметров монтажных отверстий.
- 4. Выполнить расчет диаметров контактных площадок.

# **5. Контрольные вопросы**

- 1. Что такое печатная плата?
- 2. Что такое печатный узел?
- 3. Назовите основные характеристики печатной платы?
- 4. Для чего производится формовка выводов ИЭТ?
- 5. Как рассчитываются диаметры монтажных отверстий?
- 6. Как рассчитываются диаметры контактных площадок?
- 7. Назовите основные элементы печатных плат?

## **Лабораторная работа №7**

## **«Разработка конструкторской документации для изготовления печатного узла»**

#### **1. Цель работы**

Целью работы является получение навыков разработки конструкторской документации.

#### **2. Основные сведения из теории**

Номенклатура конструкторских документов на ПП на стадии разработки рабочей документации включает (ГОСТ2.102-68):

– чертеж  $\Pi$ 

– сборочный чертеж (для МПП);

– спецификацию (для МПП);

– теоретический чертеж (геометрическая форма ПП и координаты расположения основных частей);

– габаритный чертеж – контурное изображение ПП с габаритными, установочными и присоединительными размерами (может быть совмещен с чертежом ПП);

– упаковочный чертеж;

– технические условия по ГОСТ 2.114-95;

– программу и методику испытаний по ГОСТ 2.106-96;

– таблицы для проверки монтажа и координат отверстий (вместо таблиц допускается включать в комплект КД на ПП программы автоматизированного контроля ПП);

– расчеты;

– инструкции;

– прочие документы;

– эксплуатационные документы.

#### **Правила оформления принципиальной электрической схемы и перечня элементов**

Принципиальная схема является наиболее полной электрической схемой изделия, на которой отображают все электрические элементы, все связи между ними, а также элементы их подключения (разъемы, зажимы), которыми заканчиваются входные и выходные цепи.

На схеме должно быть:

1. Электрическая принципиальная схема, занимающая основное пространство, начиная слева направо сверху вниз. На схеме указывается:

1.1. Номера контактов физических корпусов всех условно графических обозначений элементов.

1.2. Позиционные обозначения всех элементов. Всем элементам схемы Э3 необходимо присвоить буквенно-цифровые позиционные обозначения. Буквы позиционного обозначения соответствуют функции, выполняемой данной группой. Цифровой индекс в позиционном обозначении соответствует порядковому номеру элемента, номера присваиваются в соответствии с расположением элементов группы сверху вниз в направлении слева направо. Позиционные обозначения проставляют на схеме рядом с УГО с правой стороны или над ним.

1.3. Входные и выходные разъемы (им также присвоить позиционные обозначения Х1, Х2 и т.д.);

1.4. Все УГО соединяются линиями связи или линиями групповой связи (утолщенными).

2. Таблица с характеристиками питания ИМС

Ставится на входе или выходе схемы для отображения всех задействованных в ней контактов. Таблице также присваивается позиционные обозначение X1, X2 и т.д.

Таблица разъема состоит минимум из 2 граф: номер контакта «Конт.» и Имени цепи, к которой он подключен «Цепь». «Шапка» таблицы – 15 мм, графа «Конт.» - не менее 10 мм. Высота строки – не менее 8 мм. Основное правило – графа «Конт.» должна быть ближе к схеме, чем «Цепь». Соответственно, если цепь входная, то «Цепь» слева, а «Конт.» правее ее и наоборот (рис.1).

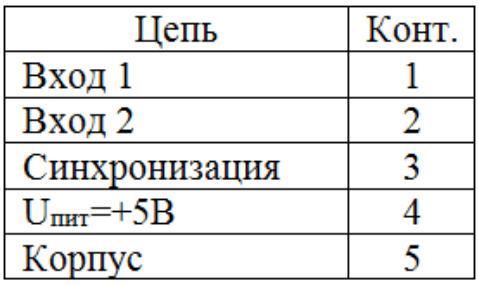

Рисунок 1 – Таблица разъемов

3. Перечень элементов. Данные обо всех элементах и устройствах записывают в ПЭ, который помещают на первом листе схемы или в виде самостоятельного документа.

ПЭ оформляют в виде таблицы, которая состоит из 4 граф: «Поз. обозн.» (20 мм), «Наименование» (110 мм), «Кол.» (10 мм), «Прим.» (45 мм).

Если перечень выпускают в виде самостоятельного документа, то ему присваивают код, который должен состоять из буквы «П» и шифра документа, к которой он сделан (например, ПЭ3).

В ПЭ записывают группами в алфавитном порядке их буквенных позиционных обозначений, располагая по возрастанию порядковых номеров в пределах каждой группы. Между отдельными группами элементов оставляют не менее 1 свободной строки.

Однотипные элементы с одинаковыми параметрами и последовательными порядковыми номерами допускается записывать в перечень одной строкой.

При записи однотипных элементов допускается не повторять в каждой строке наименование элемента, а записывать его в виде общего наименования к соответствующей группе элементов (рис.2).

| Поз.<br>обозначение  | Наименование          | Кол. | Примечание |
|----------------------|-----------------------|------|------------|
|                      |                       |      |            |
|                      | Резисторы             |      |            |
| R <sub>1</sub>       | 0МЛТ -0.5 47 к0м ГОСТ |      |            |
| R <sub>5</sub><br>R2 | МЛТ-1,0 300 к0м       | 4    |            |
|                      |                       |      |            |

Рисунок 2 – Таблица разъемов

#### **Чертеж печатной платы**

Печатная плата (ПП) – деталь.

Ниже излагаются правила выполнения чертежей односторонних и двусторонних ПП. Чертежи однотипных ПП выполняют групповым или базовым способом: по ГОСТ 2.113-75 и ГОСТ 2.417-91. В групповых и базовых конструкторских документах содержатся данные о двух и более ПП, обладающих общими конструктивными признаками при некоторых различиях между собой.

Чертеж ПП может размещаться на листах, число которых может составлять от 1 до 6.

На листе 1 должны присутствовать основные проекции платы без топологического рисунка с габаритными размерами и общетехнические требования. Допускается располагать на листе 1

таблицу контактных площадок и отверстий, а для малогабаритных плат – проекции ПП с топологическим рисунком стороны А или стороны Б, или сторон А и Б.

На листах 2 и 3 располагают топологический рисунок с контактными площадками стороны А и стороны Б соответственно.

На листах 4 и 5 располагают совмещенные слои защиты и маркировки сторон А и Б.

На листе 6 размещается таблица контактных площадок, отверстий и элементов проводящего рисунка. Если таблицы контактных площадок и отверстий размещены на 1- или 2-м листах комплекта КД, то лист 6 может отсутствовать.

При выполнении дипломного проекта студент должен стремится разместить чертеж печатной платы на одном листе, совмещая при этом изображение платы с проставленными габаритными размерами и топологический рисунок стороны А или стороны Б (или А и Б). В этом случае для изображения односторонней ПП достаточно двух ее проекций, а для изображения двухсторонней ПП – трех проекций ( вид на сторону А, вид с торца и вид на сторону Б).

Как и на любом чертеже детали на чертеже ПП должны быть проставлены все размеры, содержаться требования по взаимному расположению поверхностей, шероховатости поверхностей; должен быть указан материал.

У ПП почти все размеры являются выполняемыми (исполнительными), т.е. обеспечиваются в процессе ее изготовления. Исключение составляет толщина платы. Этот размер определяется толщиной заготовки - листового диэлектрика, поэтому проставляется справочно (без допуска). Размеры на чертеже ПП могут быть указаны одним из следующих способов:

– обычным способом, т.е. в соответствии с требованиями ГОСТ 2.307-68;

– нанесением координатной сетки в прямоугольной системе координат;

– нанесением координатной сетки в полярной системе координат;

– комбинированным способом при помощи размерных и выносных линий и координатной сетки в прямоугольной и полярной системе координат;

– в виде таблицы координат элементов проводящего рисунка.

Ввиду специфических особенностей ПП, как детали (пластина с большим количеством отверстий и контактных площадок), первый способ почти не применяется. Причина состоит в том, что выносные и размерные линии, используемые при этом способе для указания положений центров отверстий, контактных площадок и их диаметров или ширины при большом количестве отверстий затеняют чертеж и делают его трудночитаемым.

Большее распространение получил комбинированный способ, когда положение центров отверстий и печатных проводников задается координатной сеткой, параметры отверстий контактных площадок – с помощью таблиц, а размеры, определяющие контур ПП – обычным способом.

Идея использования координатной сетки состоит в том, чтобы центры всех отверстий и контактных площадок располагать только на пересечении линий сетки. Тогда для обозначения местоположения отверстия достаточно указать лишь два номера пересекающихся линий сетки. Очевидно, что шаг сетки должен быть увязан с размерами, определяющими расположение выводов размещаемых на плате ЭРИ.

Шаг координатной сетки гарантирует совместимость ПП, ИЭТ, ЭРЭ, изделий квантовой электроники, электротехнических изделий, т.е. всех ЭРИ, которые монтируют в узлах координатной сетки на ПП.

Основным шагом координатной сетки до 1 января 1998 года был шаг 2,5 мм; дополнительными – 1,25; 0,625 мм. С 1 января 1998 года для размещения соединений на ПП основным шагом координатной сетки является шаг 0,50 мм в обоих направлениях. Если сетка с

номинальным шагом 0,50 мм не удовлетворяет требованиям конкретной конструкции, то должна применяться сетка с основным шагом 0,05 мм. Для конкретных конструкций, используемых элементную базу с шагом 0,625 мм, допускается применение шага сетки 0,625.

Шаг координатной сетки выбирают в соответствии с шагом большинства ЭРИ, устанавливаемых на ПП.

Предпочтительными являются следующие шаги координатной сетки:

– n⋅0,05мм при n=5,10, 15, 20, 25;

–  $n \cdot 0, 5$ мм при n=1, 2, 5, 6, 10.

Допустимые шаги координатной сетки – дюймовые шаги, которые применяют в конструкции ПП, использующих ЭРИ с шагом, кратным 2,54 мм (2,54 мм; 1,27 мм; 0,635 мм). Координатную сетку наносят или на всѐ поле чертежа, или часть поверхности ПП, или рисками по периметру контура ПП, или на некотором расстоянии от него тонкими линиями. Чтобы линии сетки не затеняли чертеж, допускается наносить их через одну или через три. При таком разрежении линий сетки еще можно на глаз без большого напряжения определить номера линий сетки, соответствующие центрам отверстий.

Линии сетки нумеруются. За начало отсчета в прямоугольной системе координат принимают:

– левый или правый нижний угол ПП;

- левую или правую нижнюю точку, образованную линиями построения;
- центр крайнего левого или правого нижнего отверстия.

Шаг координатной сетки в полярной системе координат задают по углу и диаметру. Круглые контактные площадки с отверстиями, в том числе имеющие зенковку, и контактные площадки произвольной формы, размеры которых не указаны, изображают на чертеже одной окружностью.

Размеры и форму контактных площадок указывают в технических требованиях чертежа. Отверстия, близкие по диаметру, изображают окружностью одного диаметра с обязательным

| Условное    | Диаметр   | Форма                    | Диаметр КП D, | Наличие        | Количество |
|-------------|-----------|--------------------------|---------------|----------------|------------|
| обозначение | отверстия | ΚП                       | MМ            | металлизации в | отверстий  |
|             |           |                          |               | отверстиях     |            |
|             | 0,7       | Круглая                  | 1,3           | Есть           | 3          |
|             | 0,9       | Квадратная               | 1,5           | Есть           | 19         |
|             | 0,9       | Круглая                  | 1,5           | Есть           | 251        |
|             | 1,0       | Круглая                  | 1,6           | Есть           | 14         |
|             | 1,6       | Круглая                  | 2,3           | Есть           | 16         |
|             | 2,5H12    | $\overline{\phantom{a}}$ |               | Her            | π          |

указанием условного знака в соответствии с рис. 3.

Рисунок 3 – Форма таблицы отверстий и контактных площадок на чертеже ПП

В приведенной на рис. 3. таблице указывают диаметр отверстия, его условный знак, форму и размеры контактных площадок, наличие металлизации в отверстиях, количество отверстий. Допуски на диаметры отверстий могут быть указаны здесь же, либо в технических требованиях на чертеж.

Проводники на чертеже можно обозначить одной линией, являющейся осью симметрии проводника, или двумя линиями (широкие проводники). Если на плате используются несколько типов печатных проводников различной ширины, то их условные обозначения и ширину указывают в таблице (см. рис. 4.).

| Условное обозначение | Ширина проводника, мм |
|----------------------|-----------------------|
|                      | 0.3                   |
|                      | 0.6                   |
|                      | 2.0                   |

Рисунок 4 – Форма таблицы печатных проводников

Если число разновидностей печатных проводников по ширине невелико (одна - две), то ширина проводников может быть указана в технических требованиях на чертеже или непосредственно на чертеже проекции обычным способом. При изображении проводников двумя линиями, совпадающими с линиями координатной сетки, числовое значение ширины не чертеже ПП не указывают.

Отдельные элементы рисунка ПП (проводники, экраны, изоляционные участки) допускается выделять на чертеже штриховкой, зачернением. Ту информацию, которую на чертеже невозможно отобразить графически или условно, помещают в технических требованиях. Последние размещают над основной надписью (штампом) на первом листе.

Ниже приводятся наиболее часто используемые варианты пунктов технических требований.

1. Печатную плату изготовить …...методом.

2. Печатная плата должна соответствовать ГОСТ 23752-79.

3. Шаг координатной сетки ….мм.

4. Линии сетки нанесены через три.

5. Проводники выполнять шириной …(с допуском) мм.

6. Расстояние меду проводниками не менее …мм.

7. Допускается в узких местах занижение размера контактных площадок до …мм; или допускается в узких местах занижение ширины печатных проводников до …мм.

8. \*Размеры для справок.

9. Покрытие - олово-синец, оплавленное по ГОСТ 9.306-85.

10. Масса покрытия …кг (пункт помещается только в случае покрытия драгоценными металлами).

11. Маркировку ПП располагают на свободных местах платы. Если маркировка выполняется в одном технологическом цикле с печатным проводящим рисунком, то допускается применять любой шрифт. При этом в ТТ чертежа способ маркировки не указывают. Маркировку располагают на чертеже с одной или двух сторон. Ее принято делить на основную и дополнительную.

Основную маркировку наносят в обязательном порядке. В нее входит:

– обозначение ПП и ее шифр (выполняют шрифтом не менее 2,5 мм; все остальные маркированные символы, приведенные ниже – шрифтом не менее 2 мм);

– дата изготовления (год, месяц);

– обозначение слоя МПП.

#### **Сборочный чертеж печатного узла**

Печатный узел – сборочная единица. Сборочный чертеж на печатный узел должен выполняться в соответствии с ГОСТ.

Сборочный чертеж печатного узла (ячейки) выполняется в масштабе 1:1, 2:1, 2.5:1 или 4:1. Размеры каждой стороны печатной платы должны быть кратными 2, 5 при длине до 100 мм, 5 при длине до 350 мм, 20 при длине более 350 мм. Диаметры монтажных и переходник

металлизированных и неметаллизированных отверстий выбирают из ряда (0, 2); 0, 4; (0, 5); 0, 6; (0, 7); 0, 8; (0, 9); 1, (1, 2); 1, 3; 1, 5; 1, 8; 2, 0; 2, 2; (2, 4); (2, 6); (2, 8); (3, 0). Формат листа (листов), на котором размещается чертеж, количество листов и масштаб определяются разработчиком в зависимости от габаритов ПУ и степени его сложности. Сборочный чертеж в дальнейшем используется технологами для разработки технологического процесса сборки, поэтому он должен давать полное представление о составе сборочной единицы, взаимном расположении ее элементов и способов установки и крепления этих элементов. На чертеже должны быть обозначены все места паек. Для этого на чертеже изображаются проекции узла, а при необходимости – разрезы, виды по стрелке. На чертеже наносят габаритные, установочные и присоединительные размеры. Всем элементам должны быть присвоены позиционные обозначения.

Вместе с тем, печатный узел, как сборочная единица обладает рядом особенностей, отличающих его от других изделий машиностроения и приборостроения. В частности, узел представляет собой, как правило, печатную плату (по форме - пластину), на которой установлено большое количество элементов, основная часть из которых - стандартные ЭРИ. По этой причине детальная прорисовка на проекциях всех элементов и фрагментов узла не только не способствует быстрому уяснению вопросов, важных для технологов, но и, наоборот, затеняет чертеж и усложняют его чтение. Основную информацию содержит проекция узла, где печатная плата изображена в плане. Виды сбоку менее информативны. Поэтому на виде сбоку печатного узла допускается ЭРИ не прорисовывать, а обозначить лишь зону размещения ЭРИ с выделением, при необходимости, компонентов, определяющих максимальную высоту печатного узла.

Электрорадиоизделия изображаются упрощенно по ГОСТу. Печатные проводники и переходные отверстия не изображаются. Сборочный чертеж должен давать полное представление о размещении, способах установки и крепления всех без исключения компонентов. При выборе способа установки компонентов должны приниматься во внимание объект установки и условия эксплуатации узла. Конструктор может воспользоваться вариантами установки, предусмотренными действующими ГОСТами, ОСТами и ТУ, либо предложить другой способ. В первом случае варианты установки указываются в технических требованиях на сборочном чертеже. Во втором случае помещаются местные разрезы или виды по стрелке, дающие полное представление о способе установки и крепления данного компонента.

Всем элементам печатного узла должны быть присвоены позиционные обозначения (рис.1). Однако, поскольку элементам схемотехники на схеме электрической принципиальной ранее уже были присвоены обозначения, допускается на сборочных чертежах указывать только эти обозначения. Соответствие этих обозначений присвоенным номерам позиций элементов определяется по спецификации, в которой в колонке «Поз» проставляются по нарастающей номера позиций элементов, а в колонке «Примечание» - обозначение этих же элементов на схеме электрической принципиальной.

У элементов, не относящихся к числу элементов схемотехники (печатная плата, установочные и крепежные детали, отдельные объемные проводники и пр.) номера позиций указываются в соответствии с общими требованиями на сборочный чертеж.

На свободном поле листа, как правило, над штампом помещаются технические требования (ТТ) на сборочный чертеж. В требованиях содержится та информация, которую конструктор желает довести до технолога и которую передать с помощью изображений проекций, разрезов, видов, условных обозначений нельзя. Это текст, разбитый на пункты. Ниже приводятся примеры записи пунктов технических требований на сборочный чертеж.

1.Электромонтаж выполнять согласно АБВГ. ХХХХХХ.021ЭЗ.

2.\*Размеры для справок.

3.Установку элементов производить в соответствии с ОСТ4. ГО.010.30-81:

- элементы поз. 8,9,11..16,21 - по варианту IIa, высота установки  $3+1$ мм;

- элементы поз.  $18, 23 -$  по варианту Va;

- элементы поз. 38…46- по варианту VIIIа;

- остальные - по чертежу.

4. Паять припоем ПОС - 61 ГОСТ 21931-76.

5.Элементы поз. 18, 23 ставить на клей ВК-9 ОСТ4 ГО.029.204.

6. Высота выступающих концов выводов не более 1 мм.

7. Резьбовые соединения контрить эмалью ЭП-51 красной ОСТ 3-6326-87.

8. Плату покрыть лаком УР-231 ТУ 6-10-863-84. Деталь поз. 2, резисторы R1-R6, лепестки 1- 12 от покрытия предохранить.

9. Печатные проводники условно не показаны.

10. Заводской номер маркировать краской ЧМ, черный, ТУ 029-02-859-78. Шрифт 2,5 по НО.010.007.

11. Клеймо ОТК.

12. Остальные технические требования по ОСТ 4. ГО.070.015.

# С**пецификация на сборочный чертеж ПУ**

Спецификация представляет собой таблицу, содержащую перечень всех составных частей, входящих в данное изделие, и конструкторских документов, относящихся к этому изделию и к его неспецифицируемым составным частям (деталям, не имеющим составных частей).

Спецификацию выполняют на отдельных листах формата А4 (210Ч297 мм).

На рис. 2 показано исполнение листа 1и всех последующих.

Если спецификация содержит всего лишь один лист, то в графе штампа «Листов» пишут 1, а в графе «Лист» ничего не указывают. Спецификация на сборочный чертеж печатного узла состоит из разделов, которые располагаются в следующей последовательности:

- «Документация»;
- «Сборочные единицы»;
- «Детали»;
- «Стандартные изделия»;
- «Прочие изделия»;
- «Материалы»;
- «Комплекты».

Наименование каждого раздела указывают в виде заголовка в графе «Наименование» и подчеркивают тонкой линией. Ниже каждого заголовка должна быть оставлена одна свободная строка, выше – не менее одной.

В разделе «Документация» перечисляется вся документация, относящаяся к проектируемому печатному узлу. В разделе «Сборочные единицы» перечисляются составные части печатного узла, относящиеся к категории «Сборочные единицы». К ним относятся, например, трансформаторы, дроссели, контурные катушки и другие изделия, на которые разработаны сборочные чертежи. Обозначение сборочного чертежа заносится в графу «Обозначение». Несмотря на то, что разработка таких сборочных чертежей заданием на дипломное проектирование не предусматривается, студент должен присвоить им обозначение и вписать их в соответствующую графу. Если в составе ПУ таковых нет, раздел опускается.

В разделе «Детали» перечисляются составные части ПУ, относящиеся к категории «Детали». На них в процессе проектирования разрабатываются чертежи. Обозначения этих

чертежей заносятся в графу «Обозначение». К категории «Детали» относятся печатная плата, кронштейны, хомуты и другие детали, специально разработанные для применения в составе ПУ.

В разделе «Стандартные изделия» перечисляются все составные части ПУ, на которые имеются ГОСТы. Это винты, гайки, шайбы, шпильки, штифты и пр. Для изготовления этих деталей не требуются чертежи. Они изготавливаются непосредственно по ГОСТам. Поэтому графа «Обозначение» в данном разделе не заполняется. Изделия заносятся в раздел по алфавиту, по возрастанию диаметра резьбы, по возрастанию номера ГОСТа и т.д. Сначала пишут обозначение, а затем номер ГОСТа. Например: Винт В.1,6-6g Ч8.48.016 ГОСТ 17475-72. В этом же разделе можно помещать перечень ЭРИ и ПМК, если на них имеются ГОСТы. Однако предпочтительнее перечисление ЭРИ и ПМК провести в разделе «Прочие изделия».

В этом случае в разделе «Прочие изделия» в графе «Наименование» для отечественных ЭРИ и ПМК указываются наименование, тип и ТУ, а для импортных - наименование, тип и фирма-производитель. Если по каким-либо причинам ни ТУ, ни фирма-производитель указаны быть не могут, то необходимо указать фирму, где данное ЭРИ можно приобрести. При заполнении раздела «Прочие изделия» следует руководствоваться следующими правилами:

– изделия записываются в порядке, определяемым их названием (названия выстраиваются в алфавитном порядке), в названии группы сначала записывают имя существительное, а затем имя прилагательное и т.д.;

– перед названием каждой группы оставляют, по меньшей мере, одну свободную строку;

– графы «Формат» и «Обозначение» не заполняют;

– внутри каждой группы ЭРИ или ПМК записывают либо в алфавитном порядке, либо по возрастанию номинала или номера ГОСТа или ТУ;

– номер ГОСТа или ТУ на резисторы, транзисторы и другие ЭРИ, которые при разном номинале имеют одинаковое наименование и одинаковые ТУ или ГОСТ, можно записать вначале, т.е. до начала перечисления элементов сразу после названия группы и далее его уже не повторять, например

Резисторы

С2-33Н-0,125 ОЖО.467.093ТУ

С2-33Н-0,125-36Ом±10%

С2-33Н-0,125-200кОм±10%

и т.д.;

– желательно резервировать строки и номера позиций;

– в графе «Кол» указывают количество элементов с одинаковым номиналом или названием (например, для микросхем); эти ЭРИ или ПМК имеют один номер позиции, который указывают в графе «Поз»;

– в графе «Примечание» указывают обозначение ЭРИ, присвоенное им на схеме электрической принципиальной р(овно столько, сколько перечислено в одной строке), например, VD1-VD6 или VD7 или VD8, VD9;

– в разделе «Материалы» не указывают припой, клей, лак и прочие материалы, количество которых невозможно определить заранее конструктору и оно устанавливается технологами; указания о применении этих материалов дают в ТТ на чертеже.

# **3. Пример выполнения задания**

На рис. 5 приведен чертеж печатной платы, на рис.6 – сборочной чертеж печатного узла, на рис. 7 – спецификация.

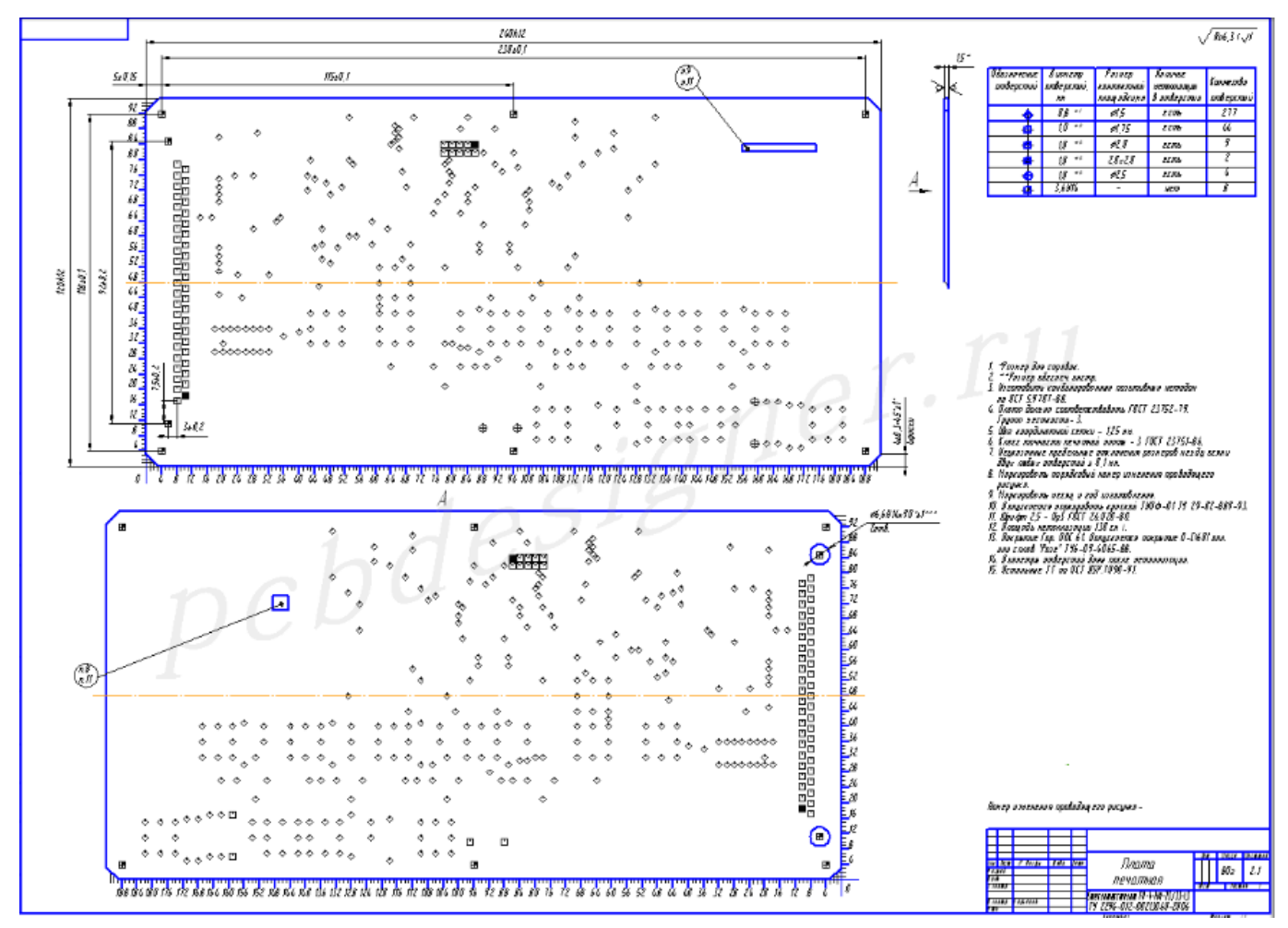

Рисунок 5 – Чертеж печатной платы

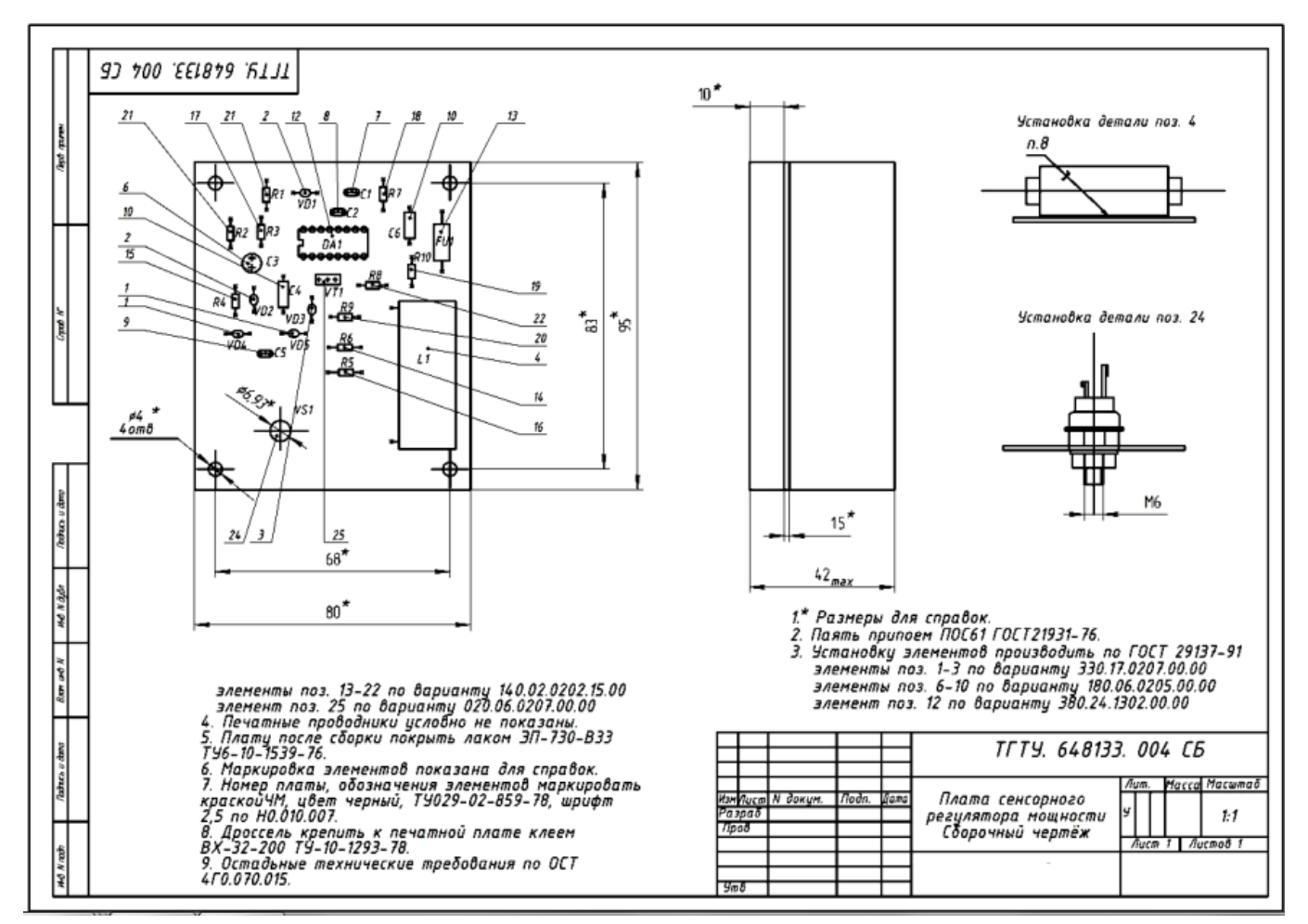

Рисунок 6 – Сборочный чертеж печатного узла

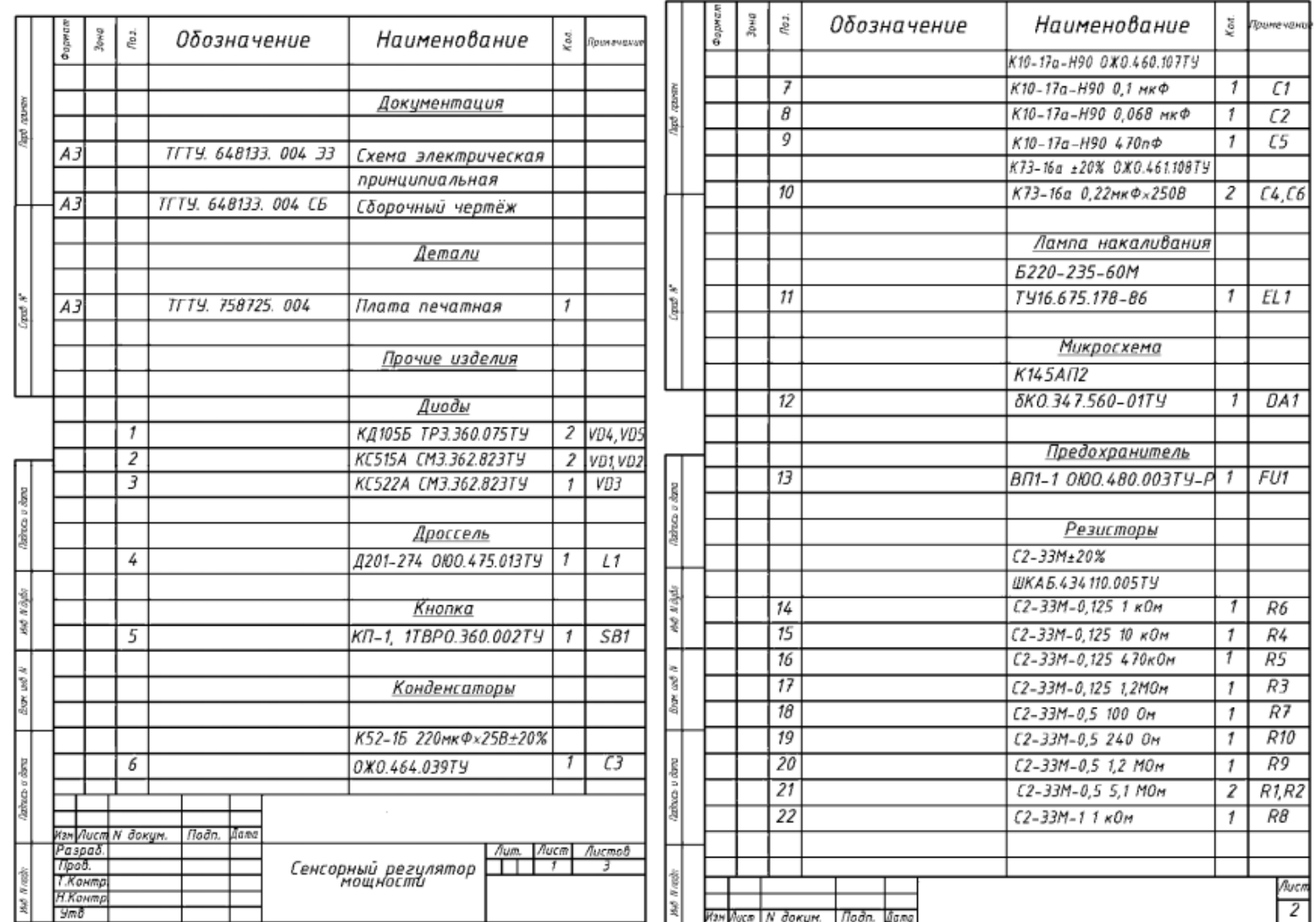

Рисунок 7 –Спецификация

# **4. Задание для самостоятельного выполнения**

1. Разработать комплект конструкторской документации для печатного узла, разработанного в лабораторной работе №4.

# **5. Контрольные вопросы**

1. Перечислите требования к выполнению электрической принципиальной схемы?

- 2. Перечислите требования к выполнению перечня элементов?
- 3. Перечислите требования к выполнению чертежа печатной платы?
- 4. Перечислите требования к выполнению сборочного чертежа печатного узла?
- 5. Перечислите требования к выполнению спецификации?

# **Лабораторная работа №8 «Разработка технологического процесса сборки печатного узла»**

# **1. Цель работы**

Целью работы является получение навыков разработки технологического процесса сборки печатного узла.

#### **2. Основные сведения из теории**

## **Показатель технологичности и их выбор**

Обеспечение технологичности конструкции изделия – это взаимосвязанные решения конструкторских и технологических задач, направленных на повышение производительности труда, достижение оптимальных трудовых и материальных затрат и сокращение времени на производство, техническое обслуживание и ремонт изделия.

Под технологичностью конструкции понимается совокупность ее свойств, обеспечивающая в заданных условиях производства и эксплуатации наименьшие затраты труда, средств, материалов и времени при технологической подготовке производства, изготовлении и ремонте изделия.

Оценку комплексных показателей технологичности конструкции осуществляют для:

1) опытного образца (опытной партии);

2) установочной серии;

3)серийного производства.

Рассматривают узлы и блоки, являющиеся сборочными единицами, а в отдельных случаях производят оценку технологичности изделия в целом. В зависимости от конструктивнотехнологических особенностей сборочные единицы разбивают на группы:

1) электронные блоки (логические, аналоговые и индикаторные, блоки оперативной памяти, генераторы сигналов, приѐмно-усилительные блоки и т.д.);

2) радиотехнические блоки (вторичные и стабилизированные источники питания, выпрямители и т.д.);

3) электромеханические и механические блоки (механизмы привода, отсчѐтные устройства, кодовые преобразователи, редукторы, волноводные блоки и т.д.);

4) коммутационно-распределительные блоки (коммутаторы, коробки распределительные, переключатели и т.д.).

Наиболее важными показателями технологичности конструкции изделий являются трудоѐмкость изготовления и технологическая себестоимость. Для каждой группы изделий определѐн состав из семи базовых показателей. Их выбирают с учѐтом наибольшего влияния на технологичность конструкции блоков. Состав базовых показателей, их ранжированная последовательность зависит от вида группы. Коэффициент весовой значимости показателя определяется по формулам

 $\varphi_i = \frac{i}{2^{i-1}}$ , где i – порядковый номер показателя в ранжированной последовательности.

Таблица 1 – Базовые показатели электронных блоков

|                                                                                         |                     | Taolinga T – Dasobbic HokasaTChi GickTpofifibia Oliokob                                |
|-----------------------------------------------------------------------------------------|---------------------|----------------------------------------------------------------------------------------|
| Формула для                                                                             | Коэффиц             |                                                                                        |
| определения базового                                                                    | иент                |                                                                                        |
| показателя                                                                              | весовой             |                                                                                        |
|                                                                                         | значимос            |                                                                                        |
|                                                                                         | ТИ                  |                                                                                        |
|                                                                                         |                     | 1. Коэффициент использования микросхем и микросборок в блоке                           |
| $K_{\text{H.Mc}} = H_{\text{MC}} / H_{\text{3D3}}$                                      | $\varphi_1 = 1.000$ | Н <sub>мс</sub> – общее количество микросхем и микросборок в блоке                     |
|                                                                                         |                     | (изделии), шт;                                                                         |
|                                                                                         |                     | Н <sub>эрэ</sub> – общее количество ЭРЭ (микросхемы, микросборки,                      |
|                                                                                         |                     | транзисторы, диоды, резисторы, конденсаторы), шт.                                      |
|                                                                                         |                     | 2. Коэффициент автоматизации и механизации монтажа изделий                             |
| $K_{a.M.} = H_{a.M.} / H_{M.}$                                                          | $\varphi_2 = 1.000$ | Н <sub>ам</sub> – количество монтажных соединений, которые                             |
|                                                                                         |                     | осуществляться механизированным и                                                      |
|                                                                                         |                     | автоматизированным способом,                                                           |
|                                                                                         |                     | $H_M$ – общее количество монтажных соединений, шт;                                     |
|                                                                                         |                     | 3. Коэффициент автоматизации и механизации подготовки ЭРЭ к монтажу                    |
| $K_{M.T.}$ . $\beta$ P $\beta$ = $H_{M.T.}$ . $\beta$ P $\beta$ / $H$ $\beta$ P $\beta$ | $\varphi_3 = 0,750$ | Нм.п.эрэ - количество ЭРЭ, подготовка которых к монтажу                                |
|                                                                                         |                     | может осуществляться механизированным и                                                |
|                                                                                         |                     | автоматизированным способом, шт. Нмп.эрэ-общее                                         |
|                                                                                         |                     |                                                                                        |
|                                                                                         |                     | количество ЭРЭ, шт.                                                                    |
| параметров                                                                              |                     | 4. Коэффициент автоматизации и механизации операций контроля и настройки электрических |
| $K_{\text{m.k.H.}} = \overline{H_{\text{m.k.H.}}/H_{\text{k.H.}}},$                     | $\varphi_4 = 0,500$ | Н <sub>м.к.н.</sub> - количество операций контроля и настройки,                        |
|                                                                                         |                     | которые можно осуществлять механизированным и                                          |
|                                                                                         |                     | автоматизированным способом, шт (в число таких                                         |
|                                                                                         |                     | операций включаются операции не требующие средств                                      |
|                                                                                         |                     | механизации);                                                                          |
|                                                                                         |                     | Нк.н. - общее количество операций контроля и настройки,                                |
|                                                                                         |                     | ШТ.                                                                                    |
| 5. Коэффициент повторяемости ЭРЭ                                                        |                     |                                                                                        |
| $K_{\text{n.9P3}} = 1 - H_{\text{n.9P3}}/H_{\text{9P3}}$                                | $\varphi_5 = 0.310$ | Н <sub>т.ЭРЭ</sub> - общее количество типоразмеров ЭРЭ в блоке                         |
|                                                                                         |                     | (изделий), шт. Под типоразмером ЭРЭ понимается                                         |
|                                                                                         |                     | габаритный размер без учета номинальных значений.                                      |
|                                                                                         |                     |                                                                                        |
| 6. Коэффициент применяемости ЭРЭ                                                        |                     |                                                                                        |
| $K_{\text{np.}}\text{DP3} = 1$ -                                                        | $\varphi_6 = 0.187$ | Нт.ор. Эрэ - количество типоразмеров оригинальных ЭРЭ в                                |
| $H_{T.op.}$ $\rightarrow$ $H_{\gamma}$                                                  |                     | изделии (блоке), шт.                                                                   |
|                                                                                         |                     |                                                                                        |
|                                                                                         |                     | 7. Коэффициент прогрессивности формообразования деталей                                |
| $K_{\Phi} = \mathcal{A}_{\text{mp}}/\mathcal{A}$                                        | $\varphi_7 = 0,110$ | Дпр - количество деталей, полученных прогрессивными                                    |
|                                                                                         |                     | методами формообразования (штамповкой, прессованием,                                   |
|                                                                                         |                     | литьем под давлением и т.п.), шт;                                                      |
|                                                                                         |                     | Д - общее количество деталей (без нормализованного                                     |
|                                                                                         |                     | крепежа) в блоке (изделии), шт.                                                        |

# **3. Пример выполнения задания**

Разработать технологический процесс сборки элементов на печатной плате для электрической принципиально схемы.

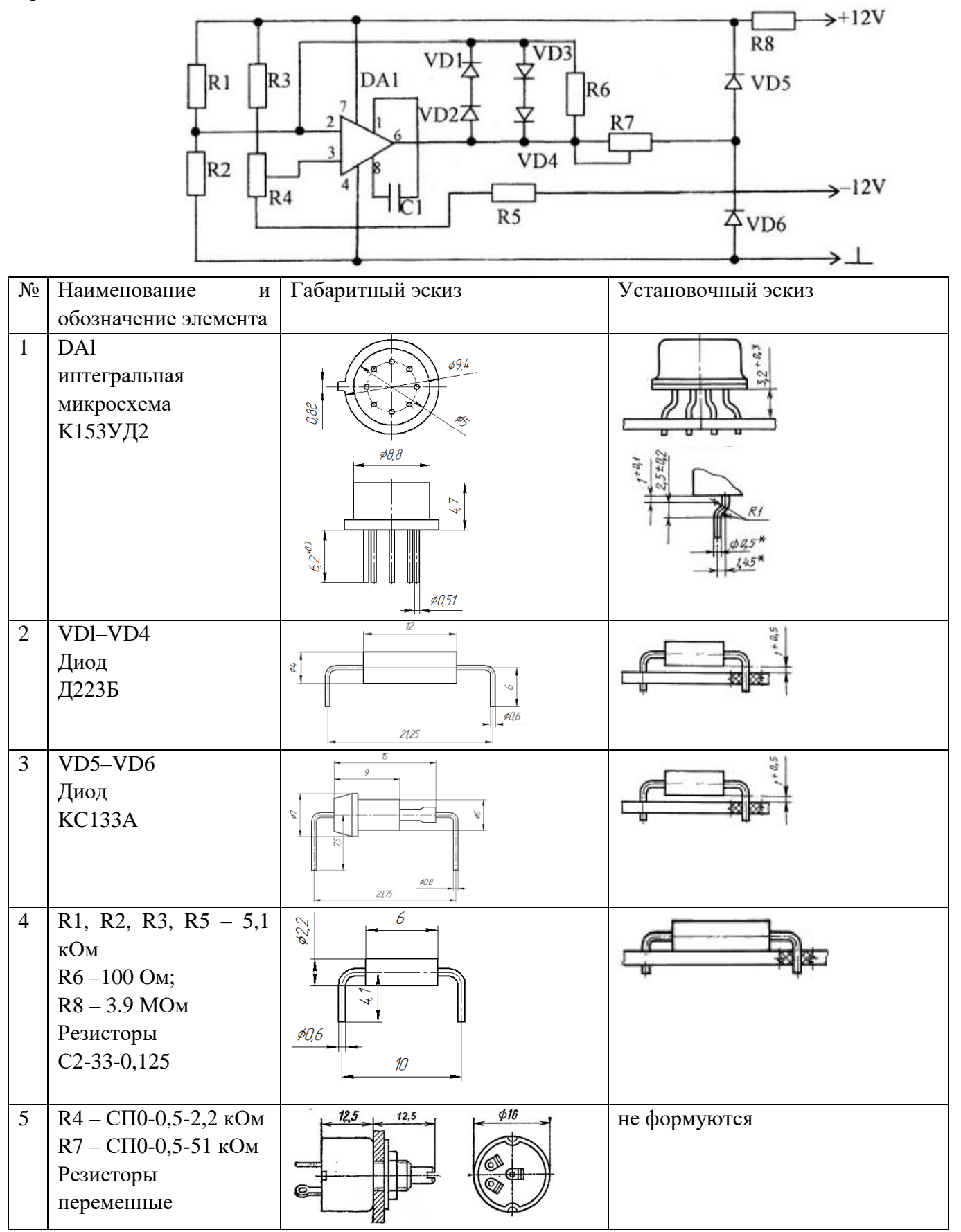

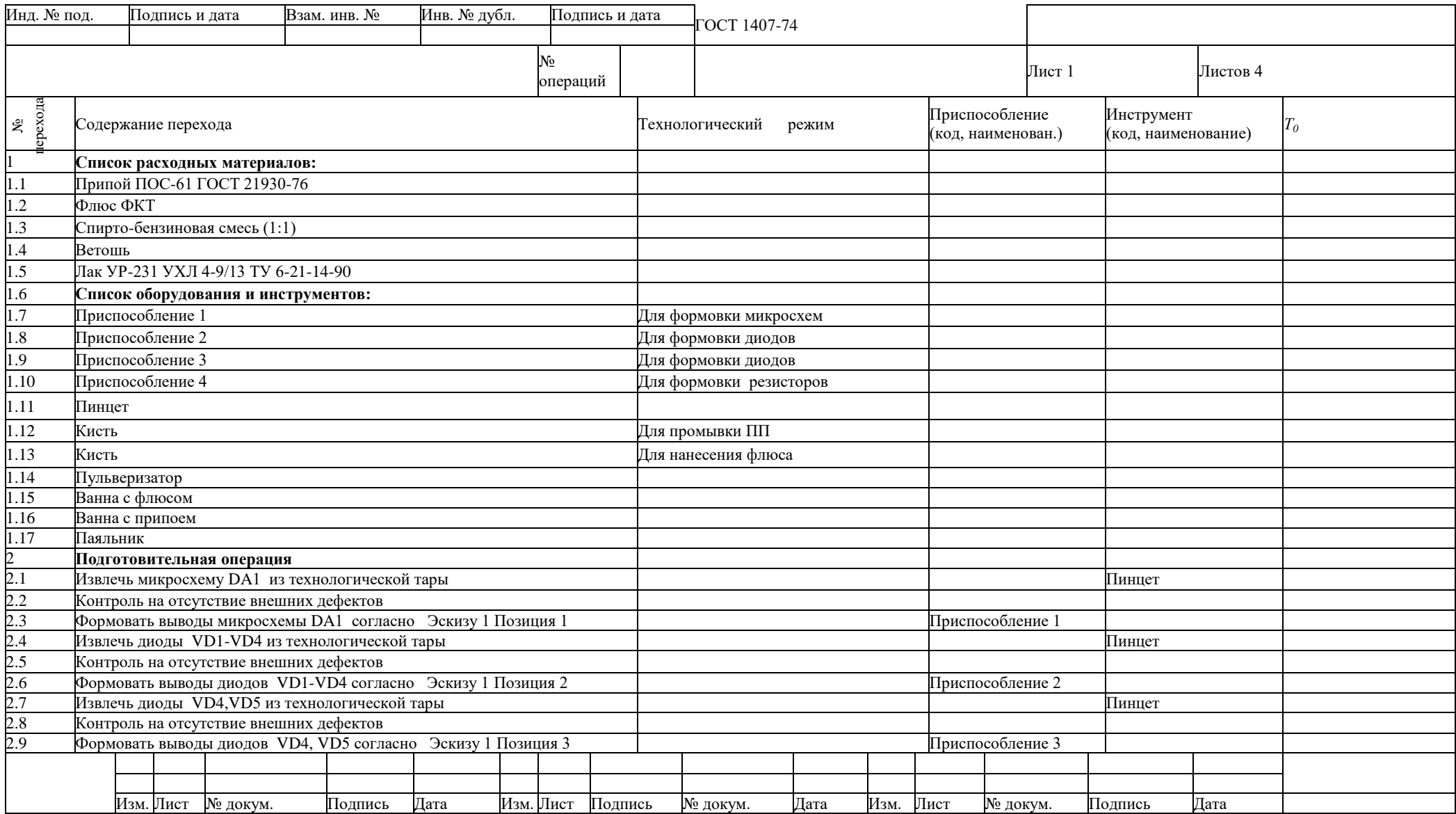

Форма 1а

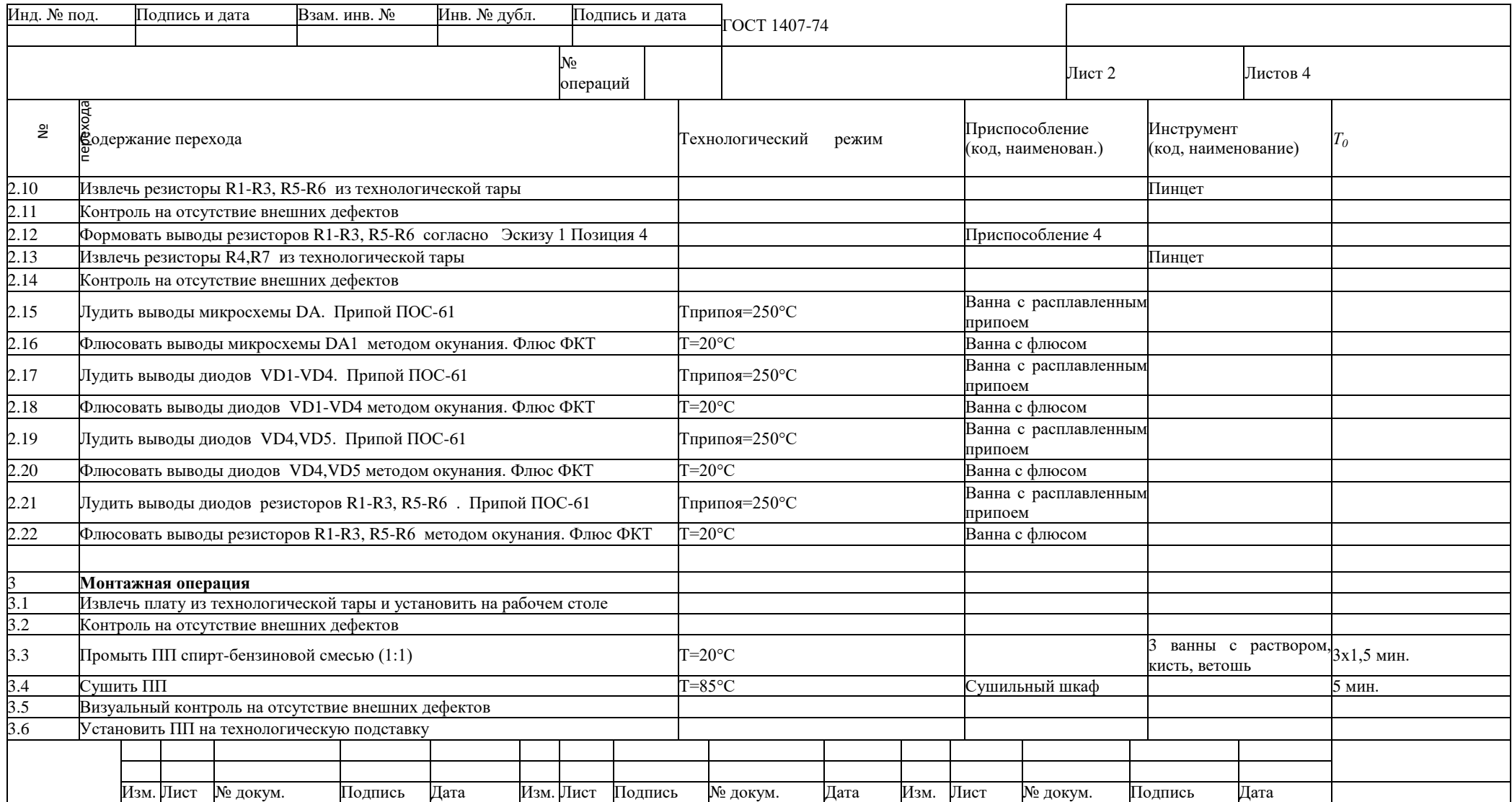

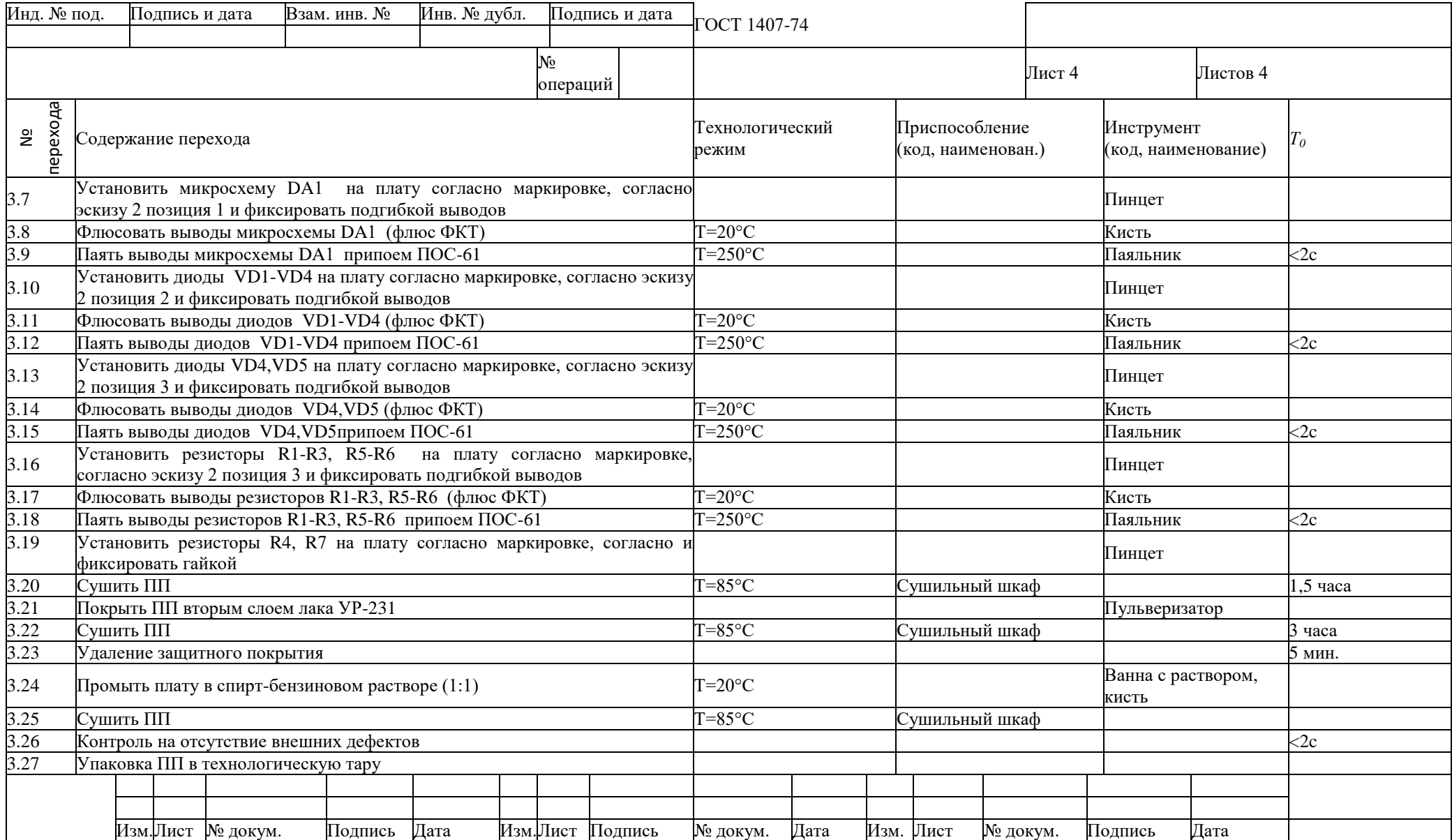

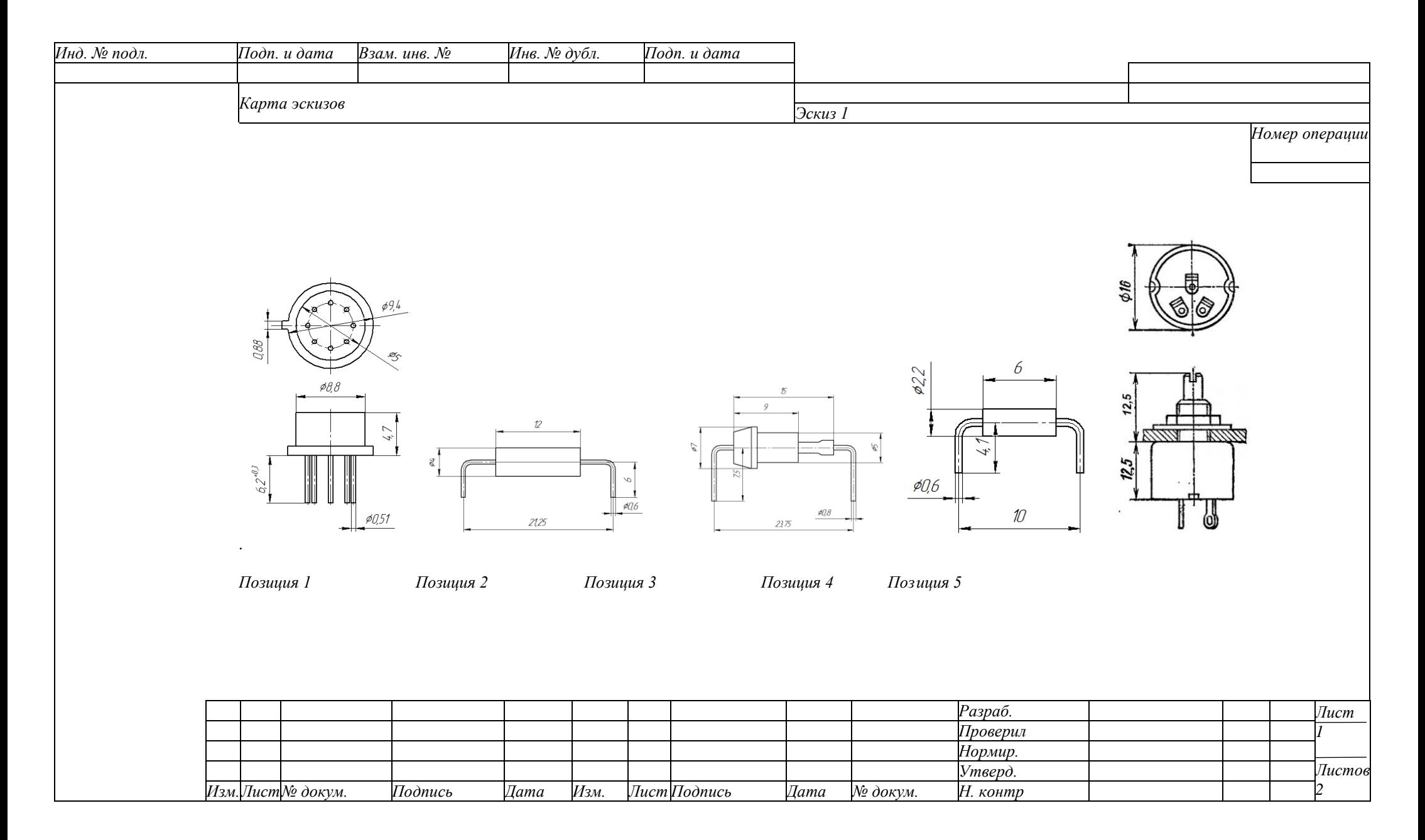

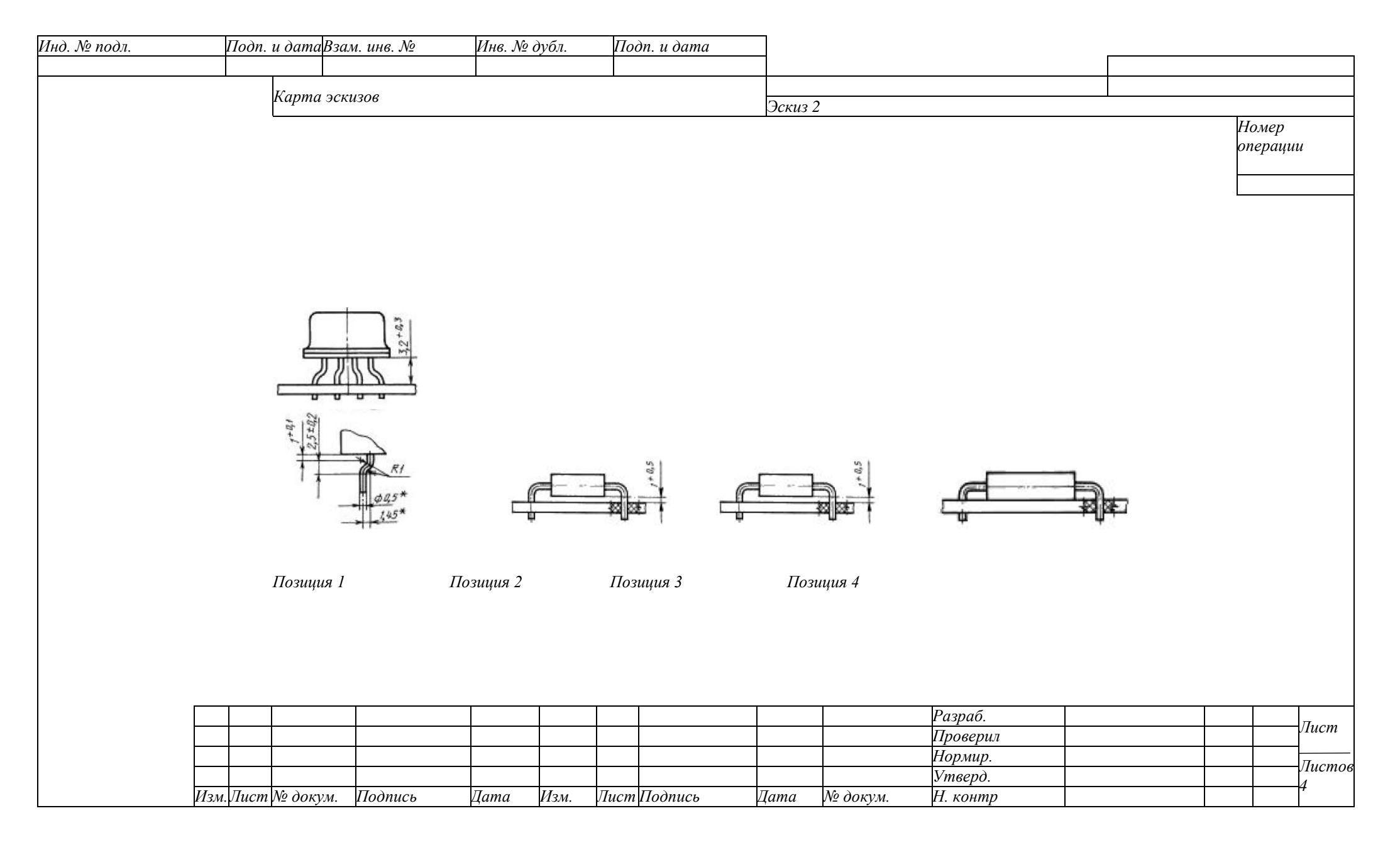

#### **4. Задание для самостоятельного выполнения**

1. Получить задание от преподавателя.

2. Рассчитать показатели технологичности. Сделать выводы.

3. Разработать технологический процесс сборки элементов на печатной плате с эскизами.

# **5. Контрольные вопросы**

1. Перечислите требования к выполнению электрической принципиальной схемы?

2. Перечислите требования к выполнению перечня элементов?

3. Перечислите требования к выполнению чертежа печатной платы?

4. Перечислите требования к выполнению сборочного чертежа печатного узла?

5. Перечислите требования к выполнению спецификации?

# **Список литературы**:

1. Технология деталей радиоэлектронной аппаратуры: учеб. пособие для вузов. /Под ред. С.Е. Ушаковой. – М.: Радио и связь, 1996.

2. Валетов, В.А. Технология приборостроения. Учебное пособие / В.А. Валетов, Ю. П. Кузьмин, А.А. Орлова, С.Д. Третьяков. СПб: Университет ИТМО, 2008 – 336 с. [Электронный ресурс] – Режим доступа: https://e.lanbook.com/book/40745#book\_name.

3. Билибин, К.И. Проектирование технологических процессов в производстве электронной аппаратуры: Учеб. Пособие / К. И. Билибин, В. А. Соловьев. М.: Изд-во МГТУ им. Н.Э. Баумана, 2007. – 76 с. [Электронный ресурс] – Режим доступа: https://e.lanbook.com/book/61998#book\_name

4. Ловыгин, А.А. Современный станок с ЧПУ и CAD/CAM-система / А. А. Ловыгин, Л. В. Теверовский. М.: ДМК Пресс, 2015 – 280с. [Электронный ресурс] – Режим доступа: https://e.lanbook.com/book/82824#book\_name.

5. Сидоров, И.Н. Конструирование измерительных приборов: учебно-методическое пособие / И.Н. Сидоров, В. В. Туктарова. Казань: Изд-во КНИТУ-КАИ, 2017. – 73 с. [Электронный ресурс]. Режим доступа: http://e-library.kai.ru/reader/hu/flipping/Resource-3120/3037.pdf/index.html.

6. Руководство пользователя DipTrace.

7. ГОСТ 2.101-68 ЕСКД. Виды изделий.

8. ГОСТ 14.201-83. Обеспечение технологичности конструкции изделий. Общие требования